# 滋賀県電子納品運用ガイドライン(案)

# [ 土 木 工 事 編 ]

# 2011年 (平成23年) 4 月

# 滋 賀 県 土 木 交 通 部

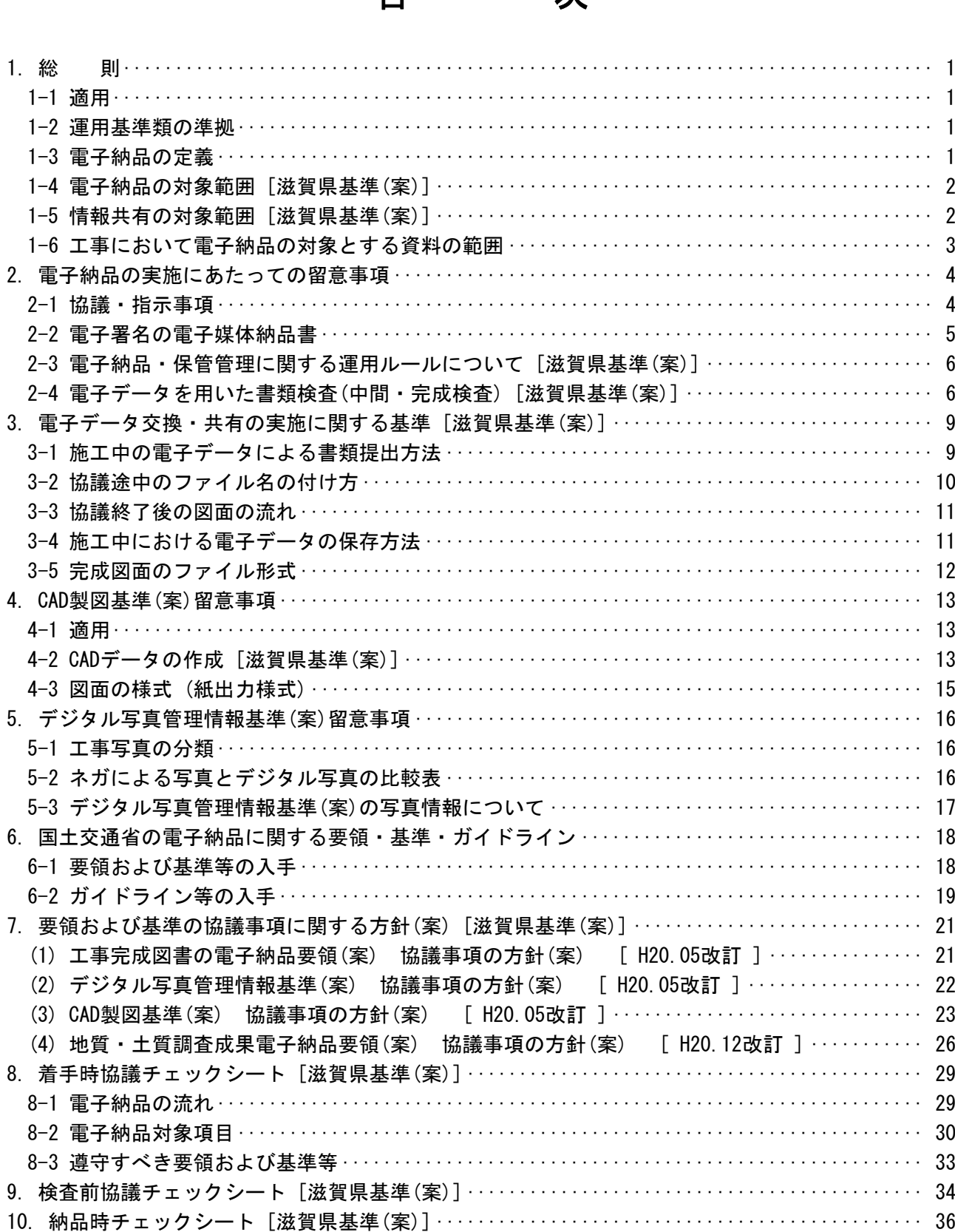

目 次

# (参考) 滋賀県CALS/ECアクションプログラムについて

平成15年(2003年) 3月に策定した滋賀県CALS/ECアクションプログラムについ

ては、以下の滋賀県CALS/ECのホームページアドレスを参照のこと。

http://www.pref.shiga.jp/h/d-kanri/dennsann/cals\_ec/cals\_ec\_actionprogram.html

## 1. 総 則

#### 1-1 適用

「滋賀県電子納品運用ガイドライン(案) [ 土木工事編 ] 」 ( 以下「本ガイドライン(案)」 という。) は、電子納品を実施するにあたって電子納品の対象範囲、運用基準類や受注者と発注者との事前協議の 内容、受発注者が留意すべき事項等を示したものであり、次に示す工事に適用する。

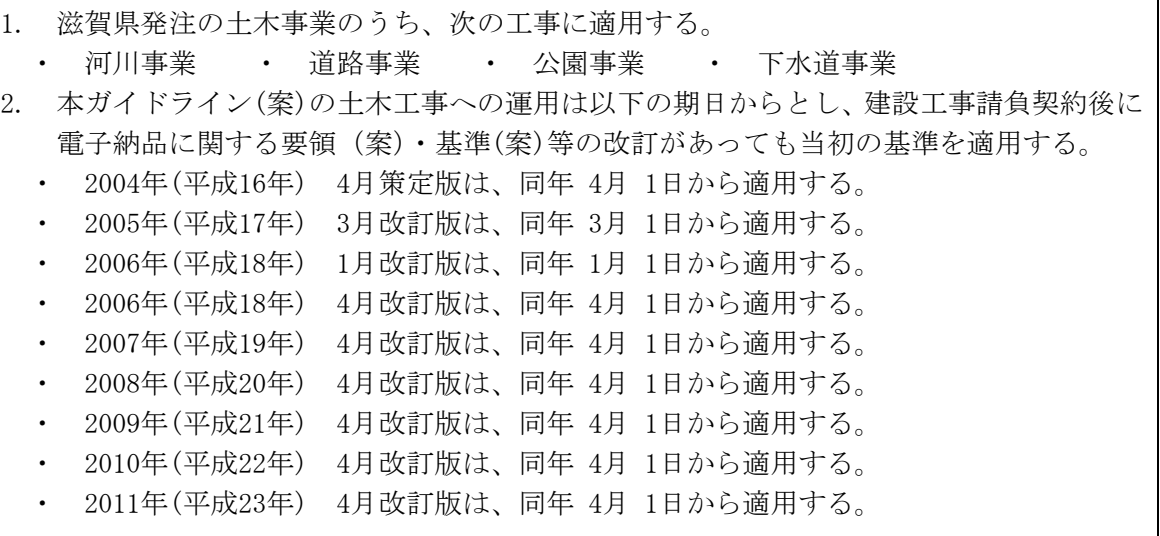

また、本ガイドライン(案)は、電子納品に関する要領(案)・基準(案)等の改訂や運用上の課題等に あわせて適宜改訂していくものとする。

#### 1-2 運用基準類の準拠

電子成果品を作成する際の要領および基準は、国土交通省が定める電子納品に関する要領(案)・基 進(案)等に進拠することとする。

当該要領および基準を一部変更し、滋賀県独自の電子納品運用として定めたものを本ガイドライン (案)に[滋賀県基準(案)]として記載する。

電子納品の要領および基準は、国土交通省が定める電子納品に関する要領(案)・基準(案) 等に準拠することとし、一部 [滋賀県基準(案)] を設定する。

#### 1-3 電子納品の定義

「電子納品」を以下のとおり定義する。

電子納品とは、調査、設計、工事などの各業務段階の最終成果を電子データで納品するこ とをいう。ここでいう電子データとは、電子納品に関する要領(案)·基準(案)注1)に示され たファイルフォーマットに基づいて作成されてものを指す。

(注1) 電子納品に関する要領(案)・基準(案)とは、表 6-1 の要領・基準(案)を示す。

電子納品の目的は、最終成果を電子データで納品することで、業務の効率化、省資源・省スペース化 を図ることである。

現状の電子納品は、従来紙媒体で納品していた工事完成図書や業務報告書などの成果品を、電子納品 に関する要領(案)・基準(案)に則って作成した電子データを書き込んだ電子媒体(CD-R)で納品するもの である。このため、最終成果として提出する納品対象書類は、工事施工中・業務実施中から電子化する よう留意することにより、納品対応の作業の効率化を図ることができる。

今後、維持管理段階等で必要な電子データの利活用を踏まえ、将来にわたって保存すべきデータを整 理し、電子納品に関する要領(案)・基準(案)等の改善を図っていくものである。

1

## [滋賀県基準(案)]

- (1) 電子納品は、滋賀県の一般土木工事等共通仕様書(案)および委託業務に関する共通仕様書(測量業 務共通仕様書(案)、地質・土質調査業務共通仕様書(案)、土木設計業務等共通仕様書)において規 定される成果品を対象とする。
- (2) 滋賀県の一般土木工事等共通仕様書(案)および特記仕様書に規定される資料の中から、電子的手段 によって発注者に引き渡す書類の電子データの形式は、電子納品に関する要領(案)・基準(案)を 標準とし、滋賀県独自の電子納品運用として定めたものを本ガイドライン(案)に[**滋賀県基準(案)**] として記載する。
- (3) 電子納品に関する要領(案)・基準(案)にある「各共通仕様書」は「滋賀県の各共通仕様書」およ び「各地方整備局等」は「滋賀県」と読替える。

#### 1-4 電子納品の対象範囲 [滋賀県基準(案)]

- (1) 電子納品の対象範囲 設計額5百万円以上を対象とする。
- (2) 5百万円未満の工事への適用 受注者は、電子納品の対応が出来ないものについては、発注者にその旨を事前の協議時に報告し、 「紙」による納品を行えるものとする。

#### 1-5 情報共有の対象範囲 [滋賀県基準(案)]

- (1) 情報共有の対象範囲 設計額5百万円以上を対象とする。
- (2) 5百万円未満の工事への適用 受注者は、電子データ交換・共有の対応が出来ないものについては、発注者にその旨を事前の協議 時に報告し、「紙」による書類の提出を行えるものとする。
- (3) 「滋賀県工事管理情報システム」について

電子納品対象の請負工事について、受注者と発注者との間で交換される工事着手から完了までの工 事に関する情報を共有し、施工管理の効率化や工事コスト縮減、工事成果品の質的な向上を図ること を目的に「滋賀県工事管理情報システム」(情報共有)を運用する。

情報共有は、インターネットを利用して公共工事の情報を登録、閲覧し、受注者と発注者との間で 情報を共有するものであり、工事完了後、サーバに蓄積された電子情報をオリジナルデータとして電 子納品に活用していくものである。

電子納品対象の請負工事は必ず情報共有を行うものとし、システムの使用方法等については滋賀県 土木交通部監理課技術管理室の滋賀県CALS/ECポータルサイトに掲載したマニュアル等を参考にする こと。なお、その他ASPによる情報共有システムの利用についても、発注者と協議の上実施できるも のとする。

表 1-1 滋賀県工事管理情報システム利用マニュアル

| 手順書名                 | 掲載ホームページアドレス                                         |  |
|----------------------|------------------------------------------------------|--|
| 滋賀県工事管理情報システム利用マニュアル | 滋賀県 CALS/EC ポータルサイト                                  |  |
|                      | http://www.pref.shiga.jp/h/d-kanri/dennsann/cals_ec/ |  |

# 1-6 工事において電子納品の対象とする資料の範囲

電子納品の対象とする資料の範囲は、図 1-1 中に示すとおりであり、これ以外の成果品を電子納品 する場合には、受発注者間協議で決定する。

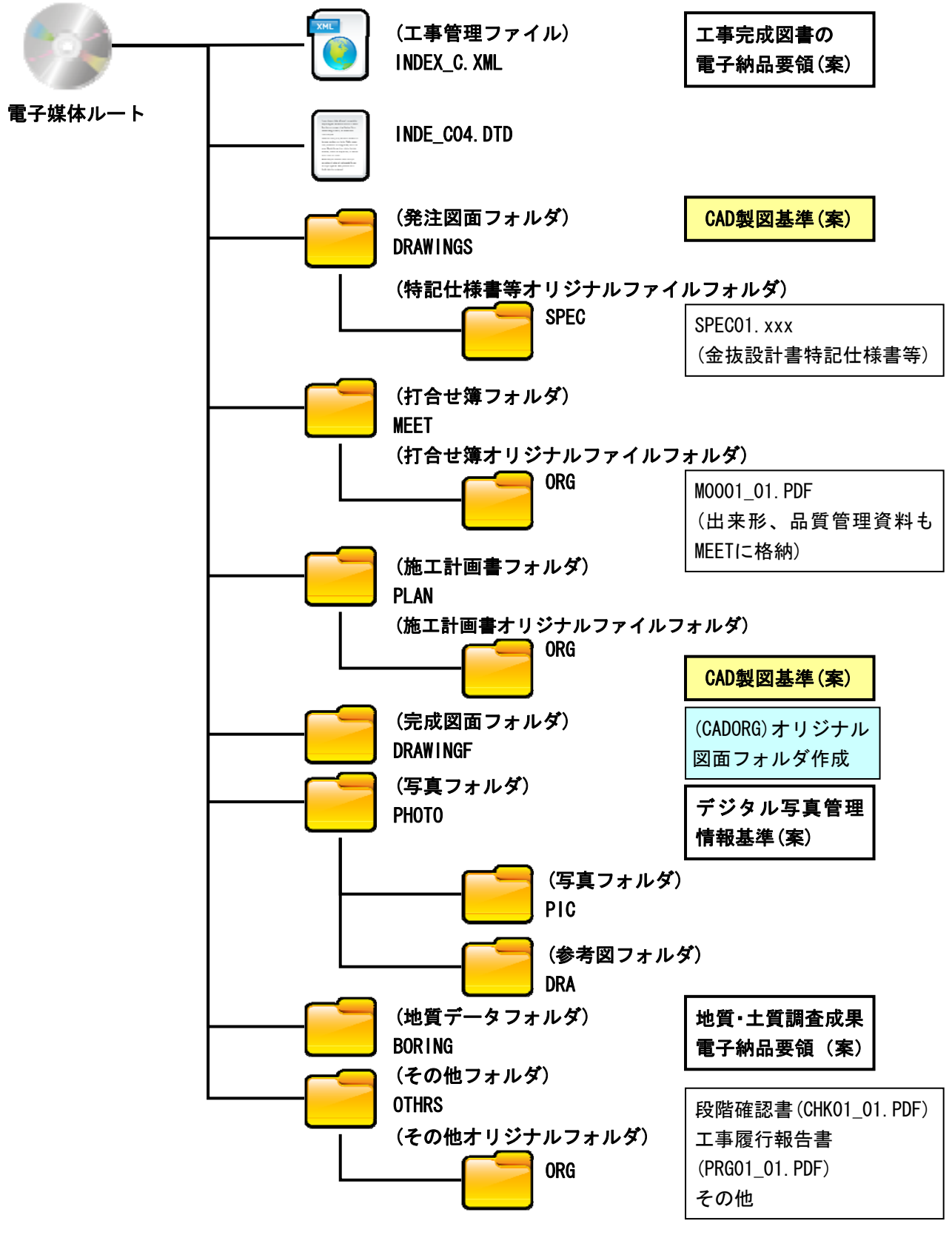

# 図 1-1 電子納品対象資料と資料の格納場所

注意:工事管理情報システムで出力されたPDFファイルについてはオリジナルファイルとします。 それ以外のPDF形式はオリジナルファイルではありません。

## 2. 電子納品の実施にあたっての留意事項

#### 2-1 協議・指示事項

電子納品実施にあたって、発注者は、受注者と事前に協議して決めておく事項や事前に指示しておく 事項がある。これを以下に示す。

#### (受注者への指示事項)

(1) 工事整理番号 (保管整理番号、INDEX C. XMLの工事番号) を受注者に指示する。

詳細は、「滋賀県電子納品・保管管理運用ルール」による。

- (2) 電子納品媒体の決定 電子納品媒体としてCD-R(一度しか書き込みができないもの)での納品を指示すること。 DVD-Rについては、発注者側が読み取る機器が不足していることから当面不可とする。
- (3) 「紙」による納品の指示 公印が必要な書類などやむを得ないものは、「紙」の提出を指示すること。
- (4) 原本性確保のための指示 納品時、受注者は、提出された電子媒体の原本性を証明する文書「電子媒体納品書」を提出する こと。

CD-Rのラベル表示については以下の記載例によることとし、原本性を確保するため、CD-Rに直接、 油性ペンなどで受注者の署名を行うよう指示すること。(捺印、ボールペンは不可)

(5) ラベルについては、CD-Rの読み込み時に不具合を起こすことがあることから、直接印刷、直接記 入を行うものとし、シール等を貼ることを禁止する。

### (受注者との協議) [滋賀県基準(案)]

- (1) 電子納品の協議事項に関する対応方針を参考に受発注者協議を行うこと。 詳細は、7. 要領および基準の協議事項に関する方針(案)による。
- (2) 着手時協議チェックシートにより電子納品の内容を決定すること。 詳細は、8. 着手時協議チェックシートによる。
- 電子媒体(CD-R)に標記するラベルについては、以下の記載例を参照すること。[**滋賀県基準(案)]**

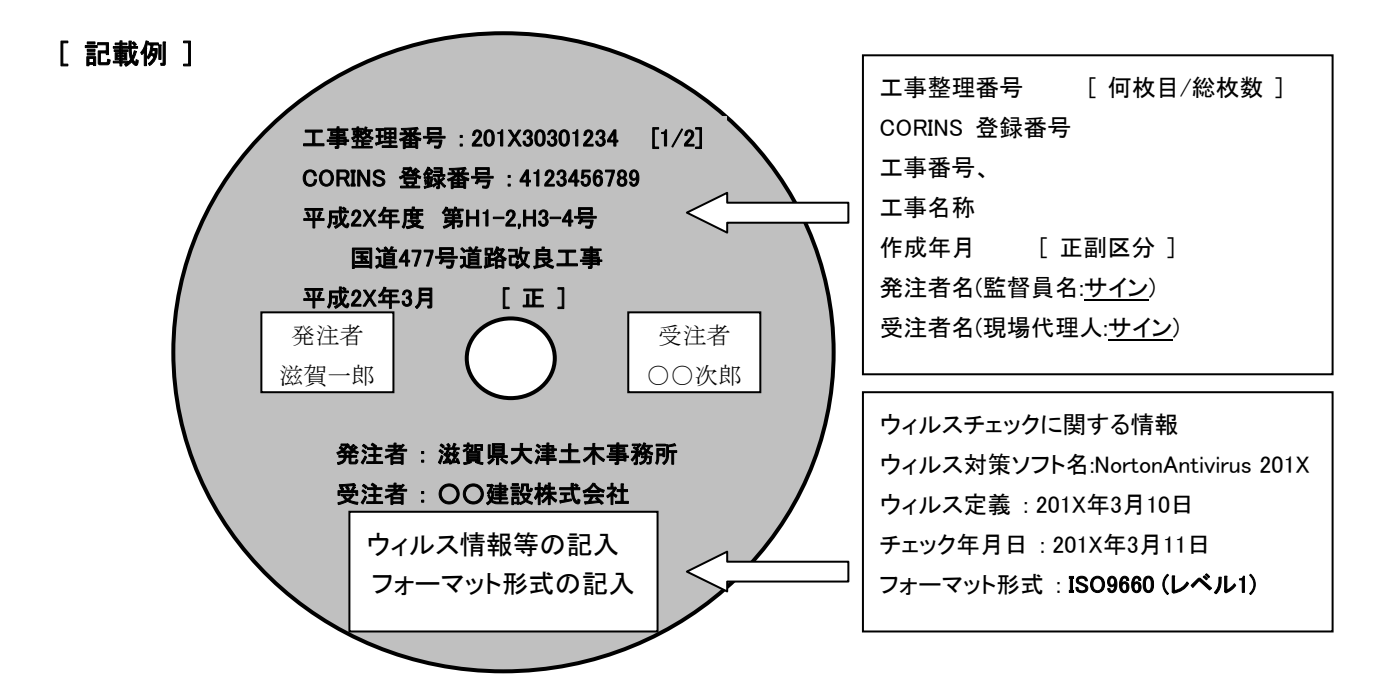

○ 電子媒体(CD-R)ケースは、プラスチック製などのハードケースとし、背表紙に工事整理番号、工事 番号、工事名称および作成年月を記載のこと。

# 2-2 電子署名の電子媒体納品書

従前は、受注者と発注者が同一の「紙」を媒体とした書面にそれぞれ押印を行うことで、改ざんの 防止や当事者間の認証を担保してきたが、書面の電子データ化に伴って、これに変わる措置として電 子署名の導入が考えられる。

しかし現段階では、電子署名の導入は制度面、技術面ともに難しいため、当面の暫定措置として以 下の通り対応する。

- (1) 電子納品の媒体をCD-R(書き込みが一度しかできないもの)のみ利用する。
- (2) CD-Rのラベルについては、直接印刷か直接記入とし、ラベルシートなどのシートを貼ることを禁 止する。
- (3) 受発注者相互に内容を確認した上、CD-Rのラベルに直接署名を行うものとする。
- (4) 受注者は、電子媒体の内容の原本性を証明するために別に定める様式(電子媒体納品書)に署名・ 押印のうえ、電子媒体と共に提出するものとする。

電子媒体と共に提出する様式例を図 2-1 に示す。

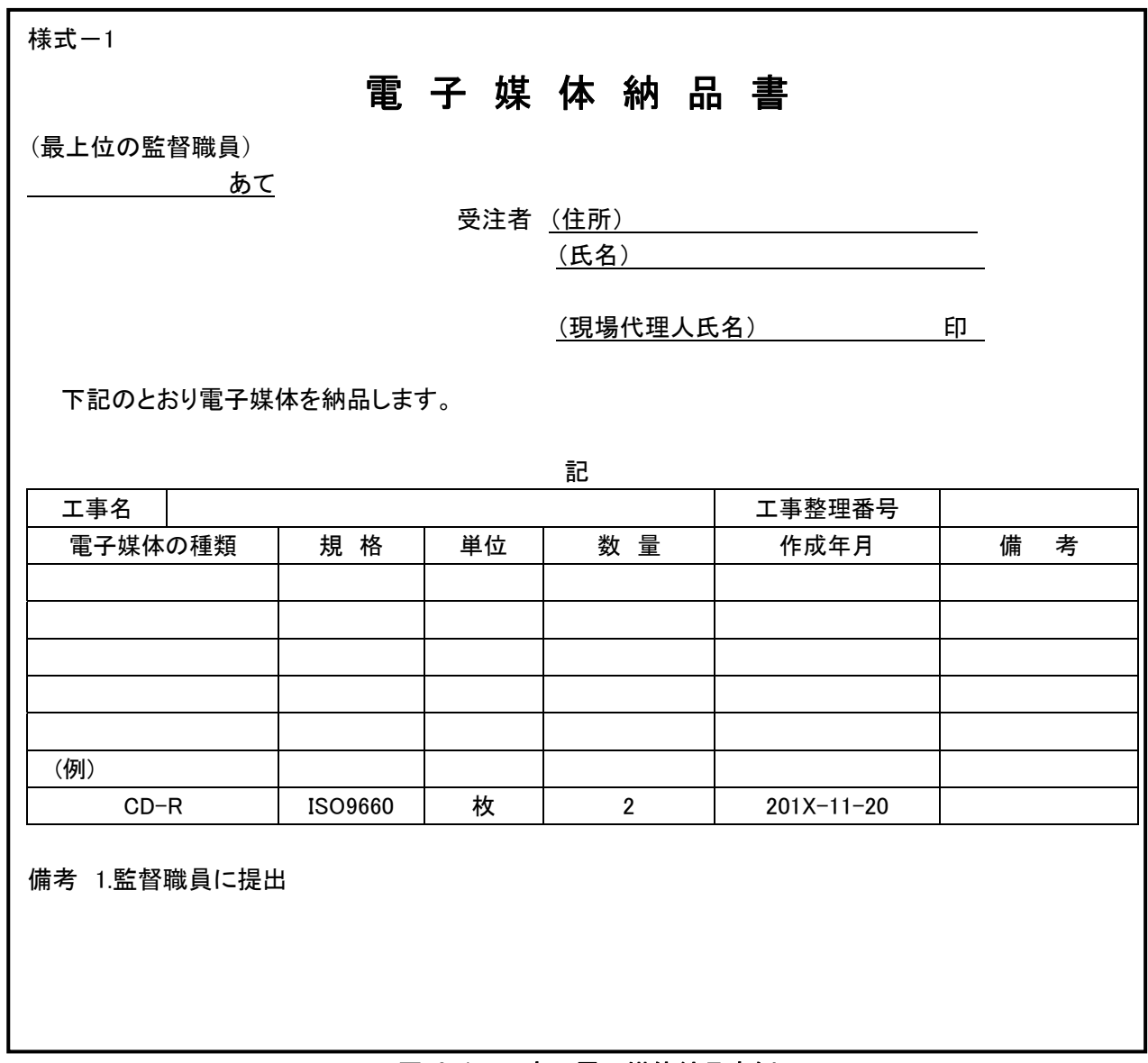

# 図 2-1 工事の電子媒体納品書例

## 2-3 電子納品・保管管理に関する運用ルールについて [滋賀県基準(案)]

電子納品された成果品を登録・閲覧・検索を行うため「滋賀県電子納品・保管管理システム」を運用 し、その手順書として、「滋賀県電子納品・保管管理運用ルール」を定める。 ダウンロード先 http://www.pref.shiga.jp/h/d-kanri/dennsann/cals\_ec/

#### 2-4 電子データを用いた書類検査(中間・完成検査) [滋賀県基準(案)]

建設CALS/ECを推進するため、できるだけ電子データで検査を行うことが望ましいが、電子成果品 閲覧システムが検査時提出資料等へ対応できていないことや、紙データの混在等、書類検査の効率化 を考慮し、検査時提出資料および説明資料は原則として紙で準備する。ただし、工事写真について、 写真閲覧ソフトによる適切な閲覧が可能であれば印刷物の準備は一部分で良い。

なお、監督職員は、中間検査および完了検査の前には、電子成果品のシステムチェックおよび成果 品の内容チェックを行わなければならない。

滋賀県建設工事検査要領第8条で定める「検査時提出資料および説明資料」については、閲覧システ ムが検査時提出資料へ対応できるまで、原則として印刷物で1部準備する。

ただし、工事写真については、写真閲覧ソフトが整備され、検査への対応が可能であるためパソコン による検査を行うが、効率よく行えるように、不可視部の出来形や段階確認等、工事写真の一部につい ては紙による印刷物を1部準備する。

(1) 電子成果品により検査を行う書類の範囲

工事完成図書の納品は、全て電子化することが望ましい。

しかし、基準未策定のものや電子化が困難なものは紙で納品されるため、成果品に紙と電子データ が混在することになる。この結果、従来の紙のみの検査と比較して、電子成果品のすべてを電子デー タで検査することが必ずしも効率化につながらないことが想定される。したがって、電子納品された 書類でも、印刷物を準備して書類検査を実施することとした。

#### (2) 書類検査用機器構成(例)

- ・ 文書・図面・写真閲覧用パソコン 1台
- ・ カラープリンター 1台
- (3) 閲覧用ソフトウェア

検査時における書類の閲覧は、市販の電子媒体作成用ソフト等の検索・閲覧機能を利用して行う。 ただし、現場代理人が電子媒体に組み込めるかたちのソフトが準備できる場合には、これを提出す る電子媒体に記録させ、利用しても良い。(閲覧ソフトは電子納品の正・副に格納しない。) (閲覧用ソフトの例)

- ・ 電子納品成果物の文書や表データ : 電子納品チェックソフトのビューワ
- ・ 電子納品成果物の図面 : オリジナルデータ用CADビューワ・SXFブラウザ
- ・ 電子納品成果物の写真 : 写真閲覧ソフト

(4) 検査時提出資料および説明資料

滋賀県建設工事検査要領第8条で定める「検査時提出資料および説明資料」を以下に示す。

#### (検査時提出資料)

検査概要調書、特記事項処理状況報告書、工事材料使用届および承諾願一覧表、使用材料一覧表、 出来形管理一覧表、品質管理一覧表、作業別重点安全管理項目一覧表、その他必要と認められる資料 (説明資料)

契約図書(契約書・設計図書)、施工計画書、工事材料使用届書および承諾願書、現場発生品図書、 施工管理整理図書(工程管理整理図書・出来形管理整理図書・品質管理整理図書)、工事写真、作業記 録簿、材料購入伝票、指示書、承諾書、工事記録簿、その他必要と認められる資料

検査時に提出する、施工管理整理図書と電子納品成果物の関係を表 2-1 に示す。なお、施工管理整 理図書は、工事完成図書の電子納品(案)に定めるフォルダに格納しなければならない。

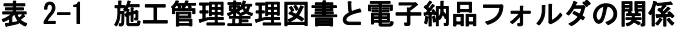

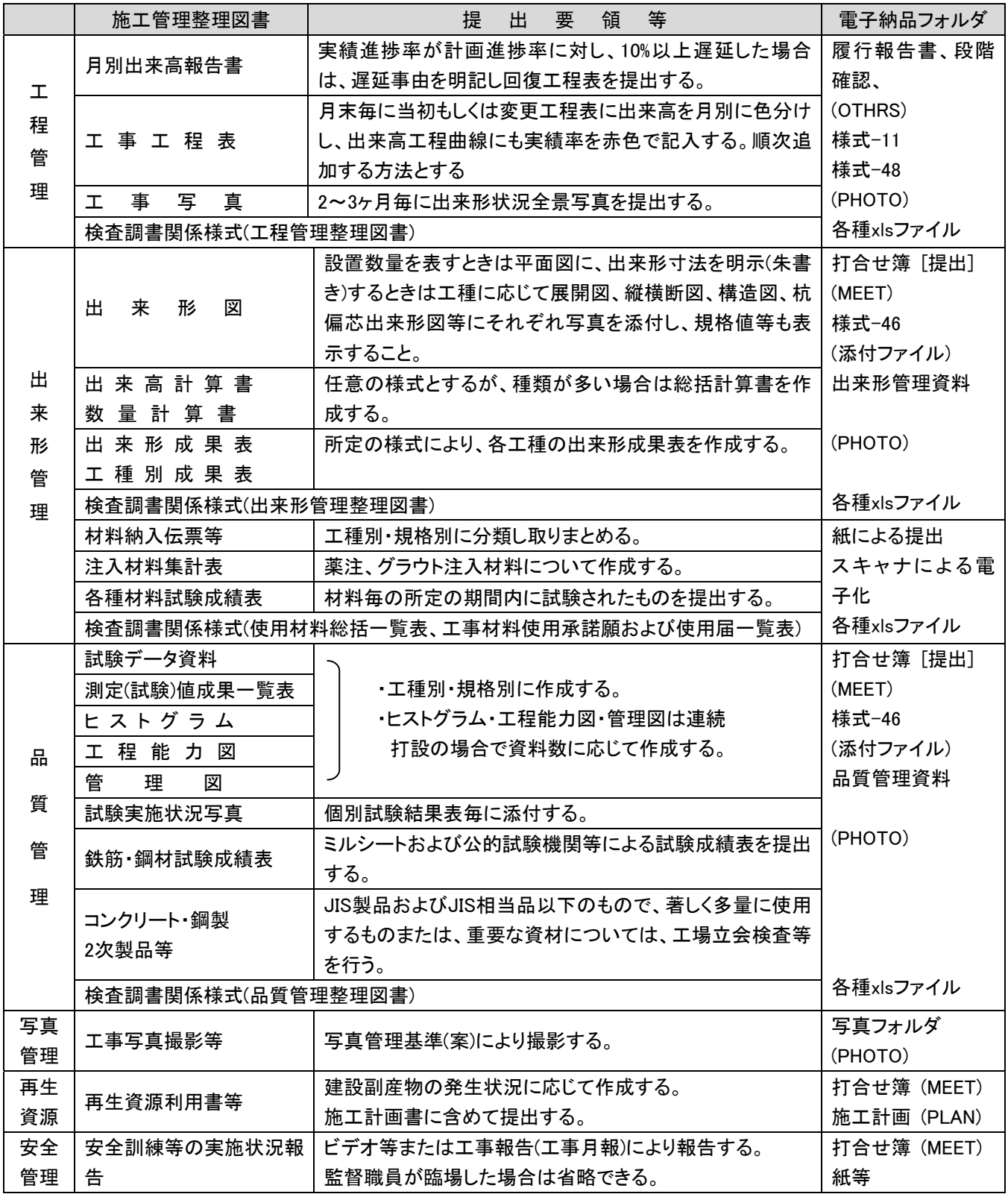

#### (5) 機器の操作

検査員が閲覧を希望する書類の検索・表示を行うための機器の操作は、原則として受注者が行うも のとする。受注者が機器の操作を行う場合、電子媒体の内容や閲覧用ソフトの機能を熟知するものを、 操作補助員としてつけても良い。

本来、検査で使用するパソコンについては、発注者が準備を行うものであり、滋賀県の備品を使用 することになるが、共通事務端末運用管理要領により、システム管理者が認めたユーザしか使用する ことができない。そのため、受注者が操作を行う場合は、受注者がパソコンの準備を行い、検査を受 けることとする。滋賀県の備品を利用する場合は、発注者が操作を行うこと。

#### (6) 協議結果の例

(検査の対応例 1 )

受注者が、工事写真を作成・管理しているパソコンを検査会場に持ち込み、これにより写真の閲覧・ 検査を行う。検査後、受注者は納品用データのみが格納されたCD-Rを提出する。また、受注者は閲覧 用のソフトウェア(ビューワ)があれば納品媒体とは別のCD-Rに格納して提出する。

(検査の対応例 2 )

発注者は、電子納品閲覧用ソフト、CADソフトおよび工事写真閲覧ソフト等をインストールしたパ ソコンを準備する。

監督職員は、発注者が準備した機器・ソフトを使用し、検査員の指示した電子データの検索、閲覧 および表示等の操作を行う。

(7) 納品時のチェック

監督職員は、中間検査および完了検査の前には、電子成果品のシステムチェックおよび成果品の内容 チェックを行わなければならない。

1) 電子媒体の外観検査

目視による電子納品成果品の破損、ラベルの記述内容を検査する。

- 2) ウィルスチェック 電子納品成果品に格納されているデータのウィルスチェックを行う。
- 3) 電子成果品のオリジナルデータ検査 (禁則文字) オリジナルファイルに禁則文字が使用されているかどうかを検査する。
- 4) 電子納品仕様の検査(フォルダ構成やファイル名) 納品された電子媒体内のフォルダ構成やファイル名が電子納品要領(案)で規定されているとお り正しく作成されているかを検査する。
- 5) 電子納品仕様の検査(管理ファイルのデータ項目内容チェック) 各種管理ファイル(XML) が電子納品要領(案)で規定されているとおり正しく作成されているか を検査する。
- 6) 電子データ内容と印刷出力との内容照査 写真ファイル以外の電子納品データに対して、別途提出された印刷出力との内容を照査する。
- 7) 電子納品成果品の内容確認 電子納品成果品の内容が、発注者の仕様や受発注者間の協議のとおり作成されているかをデータ の閲覧や全文検索により確認する。
- 8) CD-Rのラベルについて CD-Rのラベルについては、直接印刷、直接記入とし、ラベルシートなどのシールについて貼らな いこと。(読取不良の防止、読取機の故障予防のためです)
- 9) CD-Rラベルの署名および電子媒体納品書 電子成果品の検査完了後、受発注者は正副それぞれのCD-Rラベルに直接油性ペン等で署名を行う。 また、受注者は電子媒体納品書を提出する。

# 3. 電子データ交換・共有の実施に関する基準 [滋賀県基準(案)]

# 3-1 施工中の電子データによる書類提出方法

情報共有サーバ(滋賀県工事管理情報システム)を利用した場合は、工事途中で発生する各種書類を 一元化できるので、電子納品を効率的に実施することが可能となる。

発議者(書類作成者)が情報共有サーバに登録した書類データ内容を、書類受領者が情報共有サーバ 上で確認・承認することで書類の提出とする。ただし、設計変更に係わる指示等で、公印が必要な場 合は、電子データと別に紙による提出を行うものとする。

情報共有サーバの利用方法については、別に定める「滋賀県工事管理情報システム利用マニュアル」 を参考にすること。

設計変更に関わる指示、受注者が提出する品質証明書等については「打合せ簿(MEET)」フォルダへの 電子納品となる。一方、一般土木工事等共通仕様書(案)では紙による提出(押印)となっていることから、 原本性を確保するための当面の措置として表 3-1 の納品形態をとることにした。

| 12 U I<br>- 州1대 ルノメメソ 正 生 |              |         |  |
|---------------------------|--------------|---------|--|
|                           | 工事打合せ簿など取り扱い |         |  |
|                           | 公印が必要な場合     | 私印のみの場合 |  |
| 鑑                         | 電子化+紙        | 電子化     |  |
| 添付資料                      | 紙            | 電子化     |  |

表 3-1 納品形態の整理

本ガイドラインでは「滋賀県工事管理情報システム」による決裁と紙による決裁について、Webブラ ウザ上に設定している「様式」を次のように運用することとする。

- (1) 「工事打合せ簿(様式46)」は原則として「システムの決裁」とし、設計変更に関わる指示等であれ ば「システムの決裁+紙の決裁」
- (2) 「立会願い(様式37)」は原則として「システムの決裁」
- (3) 「工事材料の使用について(様式38)」は「システムの決裁+紙の決裁」
- (4) 「履行報告書(様式11)」は原則として「システムの決裁」
- (5) 「段階確認書(様式48)」は原則として「システムの決裁」とし、設計変更に関わる指示等であれば 「システムの決裁+紙の決裁」

(注意事項)

- (1) Webブラウザ上の「様式」は最終決裁後に、Adobe Acrobat (ver.6.0以上)によりPDF形式に出力す ることができます。電子納品オリジナルデータとしてのファイル生成はシステム側で作成すること ができます。
- (2) 発注者が、行政情報ネットワークを経由するインターネット上で、「ファイルを登録」する場合、 ファイルサイズが10Mパイト以下でないと登録出来ません。現場代理人側のファイルサイズは規制 がありませんが、10Mバイト以下に納まるよう分割して下さい。 ただし、写真ファイル (JPEG) については、2Mバイト以下とします。

#### 3-2 協議途中のファイル名の付け方

打合せ簿等に添付する電子化した書類のファイル名は、受注者と発注者の間でやりとりするときに 混乱しないように、一定のルールを設けること。

要領(案)には工事途中の扱いについては言及していないが、最終的に電子納品するためには途中での 取り扱いを定めておく必要がある。CAD図面を例にすると以下の場合が考えられる。

- (1) 情報共有サーバへ、電子的に協議図面を提出する場合は、他図面と混同しないようにファイル名を つけること。
- (2) また、提出と受理が混同しないよう工夫すること。
- (3) 朱書きソフト(当該CAD図面を表示した上で、変更箇所等を示すソフト)などを利用して協議を行う 場合には、使用するアプリケーション、ファイル名の付け方、交換手順を決めてから使用すること。
- (4) 納品データではない協議図面のやり取りの場合は、受発注者協議の上、参照データ形式を選択して も良い。

電子化した書類等を取り扱う上で人為的なミスによるファイルの削除や更新が発生しないように、パ ソコン環境やソフト環境あるいは通信環境等状況に応じた書類等のやり取りの方法を受注者と発注者 の双方で決めておく必要がある。

#### (協議結果の例)

- (1) 提出すれば受理されるような比較的単純な書類は、「打合せ簿(MEET)」の「監督員」と「現場代理 人」双方の確認・決裁とする。
- (2) 「打合せ簿」以外の図書や写真等は、工事管理情報システムの各種フォルダ(DRAWINGS,PLAN, DRAWINGF,PHOTO) に登録する。このとき、双方が工事打合せ簿(様式46)により登録の確認・決裁等 を行う。
- (3) 協議で使用するCAD図面ファイル形式は、DWG形式またはSFC形式とする。
- (4) 図面ファイル名の最後に「-00n」の形式で送付回数を示す数字を追加する。

| 発注図面ファイル名    | 協議書添付用ファイル名       | 送付回数 |  |
|--------------|-------------------|------|--|
|              | C0PL0010-001. SFC |      |  |
|              | C0PL0010-002. SFC | 2    |  |
| C0PL0010.SFC | C0PL0010-003. SFC | 3    |  |
|              |                   | ٠    |  |
|              |                   | ٠    |  |
|              | C0PL0010-0nn. SFC | nn   |  |

表 3-2 図面ファイル名の改訂履歴管理の例

- (5) このようなファイルの改訂履歴管理は、文書ファイルにも適用することにする。具体的には、ファ イル名称の先頭に工事名、通し番号を入れることにする。
	- 例 : A工事001施工計画 .DOC
		- : A工事002施工計画 .DOC

#### 3-3 協議終了後の図面の流れ

要領(案)では、変更・追加された設計図も納品対象とされているので、協議終了後のCAD図面の流 れを受注者と発注者の間で決めておくこと。

情報共有サーバ利用時における協議の場合

- (1) 指示の場合、発注者が発注図面フォルダ(DRAWINGSの発注図面保管フォルダ)に変更後のCAD図面を 登録する。受注者へは工事打合せ簿の様式46により登録完了通知を行い、処理を確実にするため変 更図面ファイルを添付する。
- (2) 承諾の場合、受注者は協議時点での最新図面を修正し、工事打合せ簿の様式46により発注者の承諾 (図面ファイル添付)を受け、最新図面を完成図面フォルダ(DRAWINGFの完成図面保管フォルダ)に登 録する。

(協議結果の例)

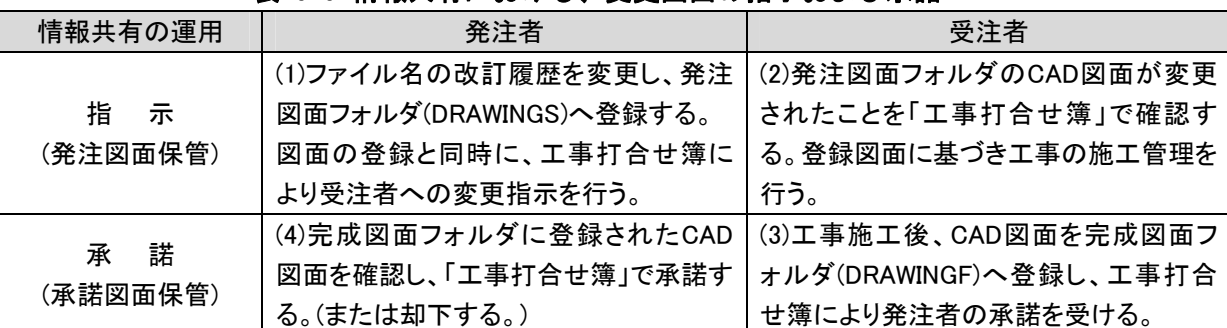

表 3-3 情報共有における、変更図面の指示および承諾

別途、施工計画書や工事写真等を登録する場合もこれに準じる。

#### 3-4 施工中における電子データの保存方法

施工中にやり取りし、承認された電子データは紛失や改ざんを防ぐため、書類のやり取りが完了す る度(工事関係者間で合意が確認された時)に、情報共有サーバ上(添付ファイルまたはフォルダ登録) に保存しなければならない。また、データ保存作業をルール化しておくことが望ましい。

書類をワープロソフトなどで作成する場合は、修正などの繰り返しで、似た名前のファイルが多く作 られ、どれが最終版か見失ったり、最終版を不用意に変更してしまったりする等のミスが起こりがちで ある。したがって、書類の内容を確定した時点で速やかに、日常使用しているデータ保存場所とは別の、 紛失や改ざんが行われにくい情報共有サーバ上のフォルダに電子データを保存すると良い。

現場代理人は、電子成果品の作成および提出に際して、電子納品要領(案)に準拠していることを確認 すること。

#### (協議結果の例)

一般土木工事等共通仕様書付則に基づき、情報共有サーバを利用することとし、以下によりデータの 保存、確認を行うこととした。

- (1) 受注者および発注者は、書類の電子データを情報共有サーバに登録する。
- (2) 登録後、工事管理情報システムの工事打合せ簿(様式46)により通知または報告を行う。
- (3) 通知または報告を受けた者は、登録された書類の電子データを確認する。
- (4) 確認を行った時点で書類の交換が完了したものとする。

# 3-5 完成図面のファイル形式

維持管理等への活用を考慮して、完成図面の提出状況を改善するため、下記のとおりとし、受発注 者間の事前協議により決定する。

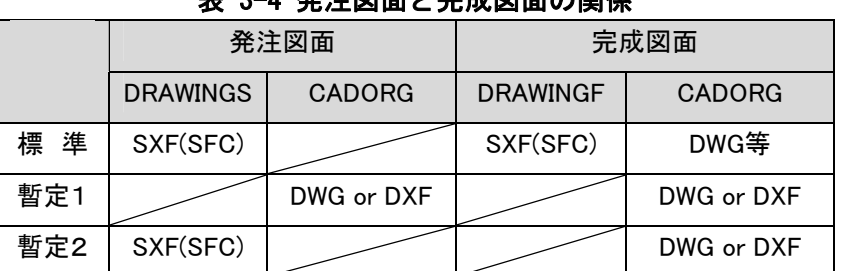

# ※注図面レ皇虚図面の関係

- 1) DWG or DXF形式であっても「平面図」、「一般図」の基準点情報は、図面管理ファイル(DRAWINGF.XML) に記入する。
- 2) 暫定2は、変更内容等により、やむをえない場合に採用する。
- 3) 上記の決定事項については、チェックソフトのエラーに対して、修正を求めない。

# 4. CAD製図基準(案)留意事項

## 4-1 適用

設計業務および土木工事において、共通仕様書および特記仕様書に規定されるCADデータを作 成・管理する場合は、本ガイドラインの留意事項を適用することとし、本ガイドラインに規定さ れていない項目については、国土交通省の定める「CAD製図基準(案)」を適用する。

## [ 参考 ]

CAD製図基準(案) 平成20年5月 国土交通省 ( 1 総則 1-1 適用範囲 )

本基準(案)は、設計業務および土木工事においてCADデータを作成・管理する際に適用する。

#### 4-2 CADデータの作成 [滋賀県基準(案)]

- 1.CADデータファイルのフォーマットは原則として SXF(SFC) とする。
- 2. 完成図面のオリジナルデータは、DRAWINGFの直下にサブフォルダCADORGを作成し、完成図面 ファイルを DWG形式等で格納する。
- (1) CADデータファイルのフォーマット

平成20年5月に改定されたCAD製図基準(案)では、図面のファイル形式は国際基準規格のSTEP/AP202 に準拠したCADデータ交換フォーマット (SXF(P21)) を採用している。一方、SXFの物理ファイルには、 国際標準に則ったP21(Part21)形式、国内CADデータ交換のための SFC形式の2種類がある。本県での 交換フォーマット形式については、ファイルサイズやCADデータのライフサイクル等を考慮し、当面、 SFC形式に決定する。

(2) CADオリジナルデータの格納

CADデータの再利用について、オリジナルデータを修正、変更することが最も信頼性の高いCAD図面 を作成することができる。また工事施工段階では受発注者がインターネットを利用した情報共有サー バによりデータ交換を実施するため、ファイルサイズの小容量化が不可欠となっている。

本県では図 4-1に示すように、図面フォルダ(DRAWINGF)直下にサブフォルダ(CADORG)を作成し、オ リジナルファイルを格納することとする。なお、オリジナルデータは可能な限り「DWG形式」とする が、これにより難い場合は受発注者の協議によりDXF形式等のファイル形式とすることができる。 また、サブフォルダ利用の際は、表 4-1に示すように、必ず図面管理項目にサブフォルダ名と内容 等を記入すること。

(3) SXFファイルの表示・印刷

CADデータ交換標準 (SXF) に対応したCADソフトによって作成された図面データを表示・印刷する ソフトウェア(SXFブラウザ)は以下のサイトよりダウンロードすることができる。

( ただし、CADソフトとは違い、図面を表示する機能のみで、編集の機能はない。)

ダウンロード先

http://www.cals-ed.go.jp/calsec/cadsxfb.htm

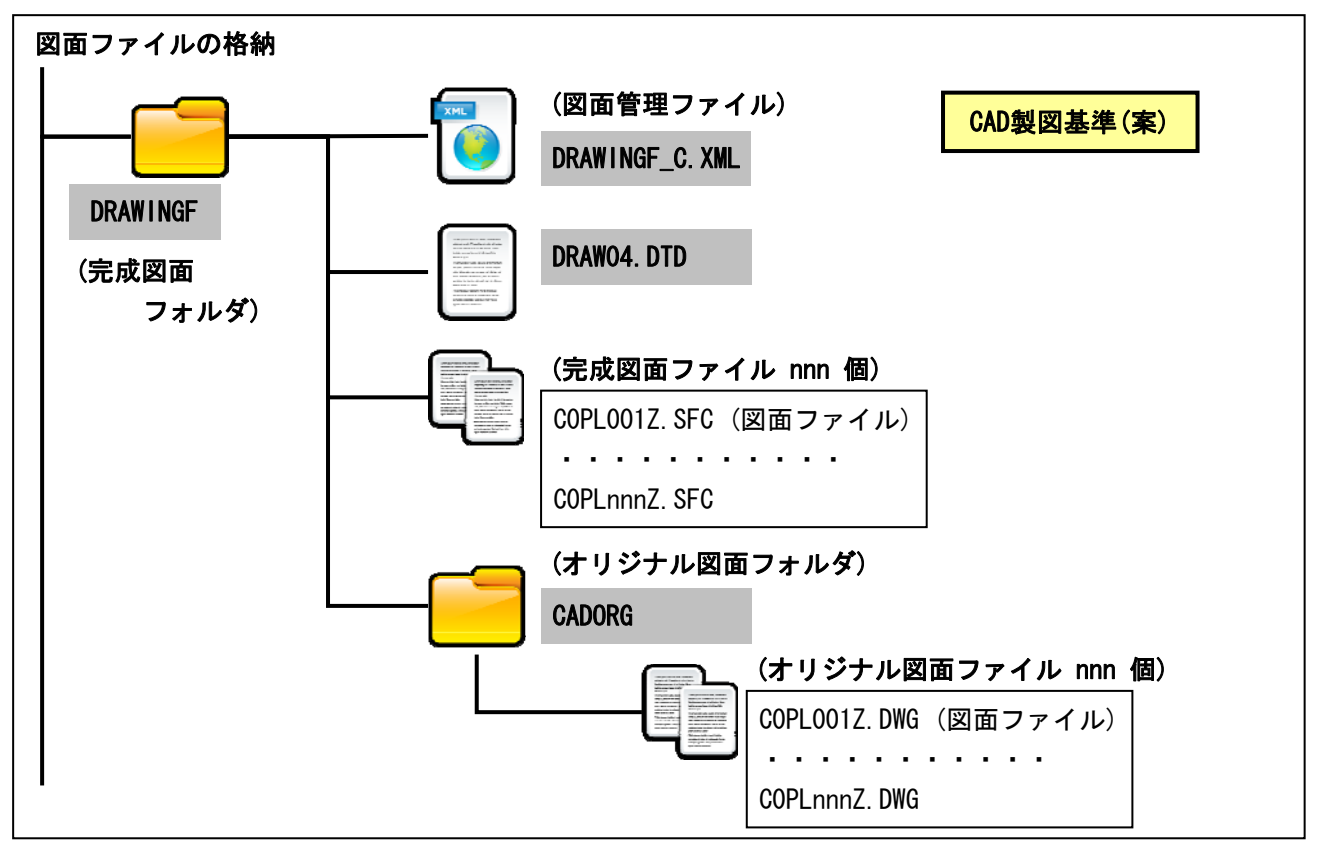

図 4-1 図面ファイルの格納場所

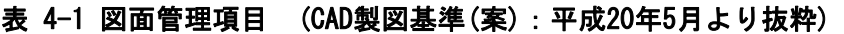

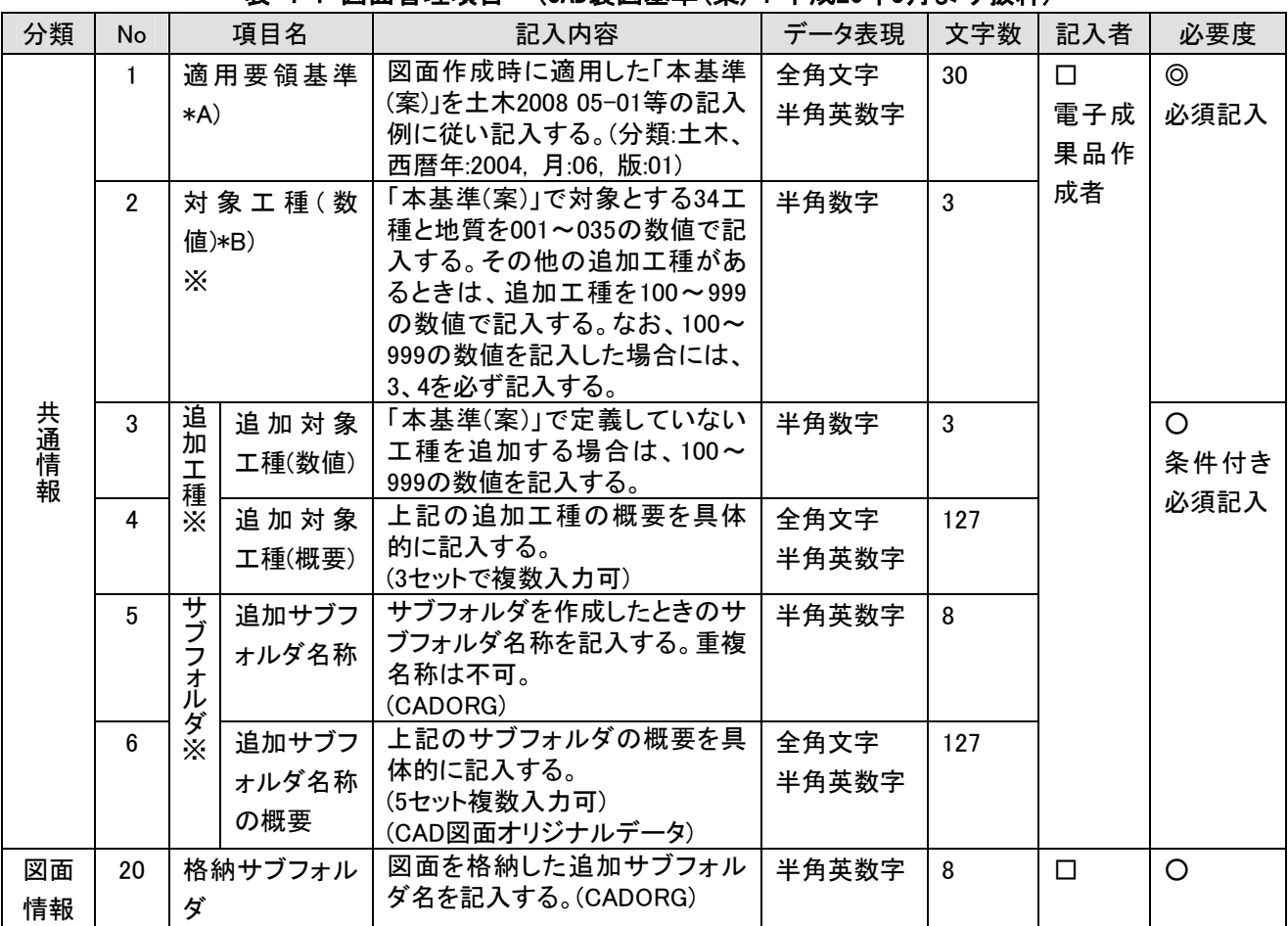

# 4-3 図面の様式 (紙出力様式)

- (1) 図面の大きさ、正位、輪郭(外枠)と余白
	- ・ 図面の大きさは、A列サイズとし、A1判を標準とする。
	- ・ 図面は、その長辺を横方向においた位置を正位とする。
	- ・ 図面には、輪郭を設ける。輪郭線は実線とし、線の太さは、 1.4mmを標準とする。 輪郭外の余白は、20mm以上を標準とする。
- (2) 表題欄 [滋賀県基準(案)]
	- ・ 表題欄は、図面の右下隅輪郭線に接して記載することを原則とする。
	- ・ 表題欄の寸法および様式は、下図を標準とする。

(設計便覧(案)第1編土木工事共通編の運用事項(平成18年12月))

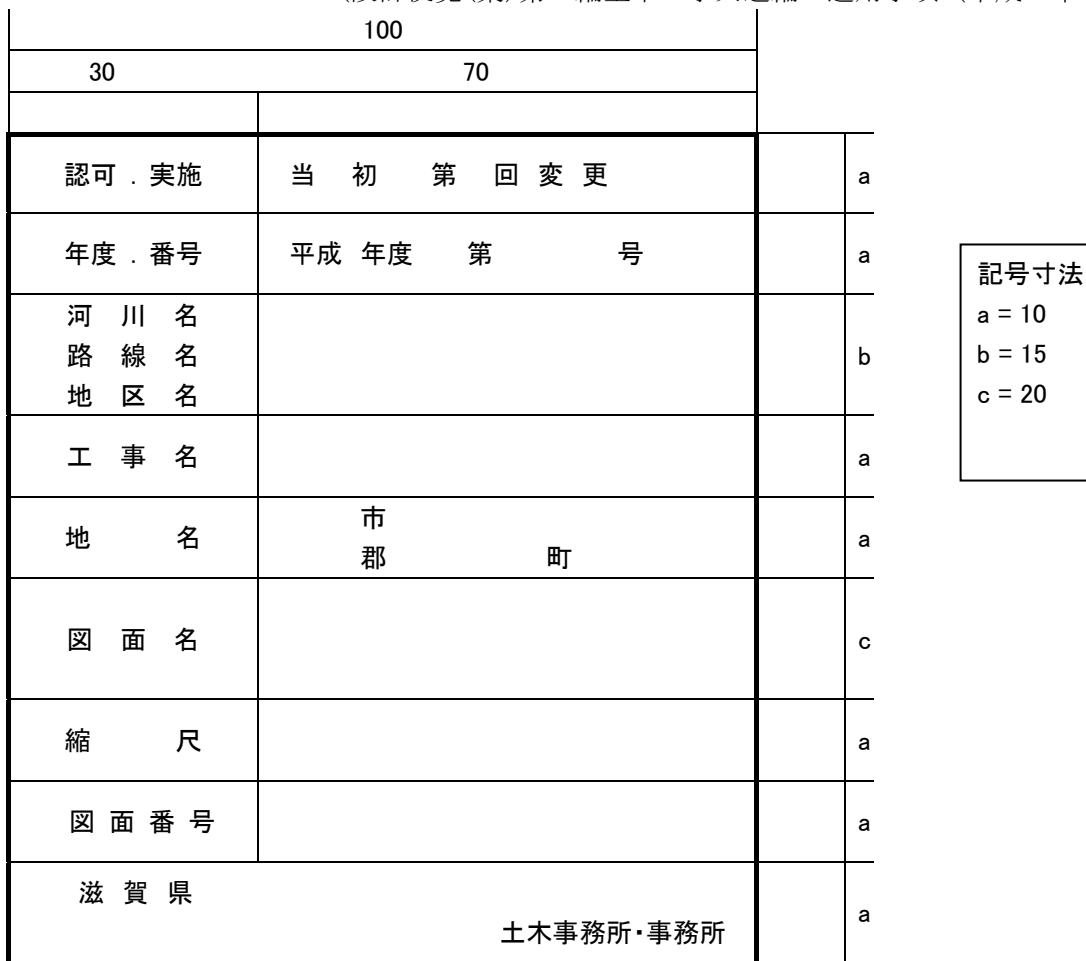

(3) 完成図面の土木工事請負者名記載欄(完成図面)

土木工事の完成図面については、請負業者名、現場代理人名および作成者名を輪郭外の余白に下記 要領により記入すること。

図面管理ファイル(DRAWINGF.XML)の受注者説明文に記入することにより、省略することが出来る。

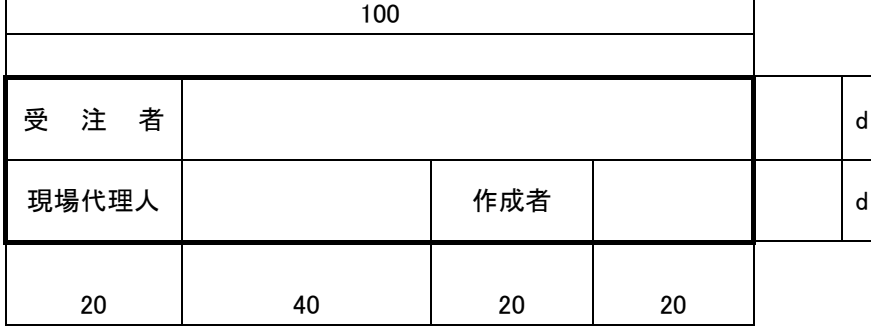

記号寸法  $d = 7$ 

#### 5. デジタル写真管理情報基準(案)留意事項

工事写真の撮影基準については、「写真管理基準(案)国土交通省 平成21年4月 」によるものとする。 なお、電子媒体に記録する工事写真の属性情報については、「デジタル写真管理情報基準(案)」による ものとする。 **[滋賀県基準(案)]** 

#### 5-1 工事写真の分類

工事写真は表 5-1のように分類する。

表 5-1 工事写真の分類

|      | エ事写真の分類        |                          |  |  |
|------|----------------|--------------------------|--|--|
|      | 1. 着手前および完成写真  | 5. 品質管理写真                |  |  |
| 土事写真 | 2. 施工状況写真      | 6. 出来形管理写真               |  |  |
|      | 3. 安全管理写真      | 7. 災害写真                  |  |  |
|      | 材料検収写真(使用材料写真) | 8. その他 (地下埋設物、公害、環境、補償等) |  |  |

## 5-2 ネガによる写真とデジタル写真の比較表

表 5-2 ネガとデジタル写真

| 区 分      | ネガ写真                            | デジタル写真              |  |  |
|----------|---------------------------------|---------------------|--|--|
| 写真の色彩    | カラ一写真                           | 圧縮率:非圧縮~1/8圧縮       |  |  |
| 写真の大きさ   | サービスサイズ                         | 撮影モード: 100万画素程度     |  |  |
| 写真帳の大きさ  | A4判を基準                          |                     |  |  |
| 提出部数     | 工事写真帳と原本各1部                     | 電子媒体、正副各1部          |  |  |
| 工事写真の撮影  | 「工事写真撮影フロー」および「撮影個所一覧表」による      |                     |  |  |
| 整理方法     | 工事写真の原本をネガで提出する場                | 「工事完成図書の電子納品要領(案)」お |  |  |
|          | 合は密着写真とともにネガアルバムに               | よび「デジタル写真管理情報基準(案)」 |  |  |
|          | 撮影内容が分かるように整理                   | により整理               |  |  |
| 撮影上の注意事項 | 写真管理基準(案)の12項目                  |                     |  |  |
| 撮影方法     | 写真管理基準(案)の出来形管理写真および施工状況写真の撮影方法 |                     |  |  |

#### (撮影上の注意事項) 【滋賀県基準(案)】

写真の撮影にあたっては、次の事項に注意すること。

- (1) 原則として次の各項目を記載した小黒板を被写体とともに写し込むこと。 工事名 (ロ) 工種等 (ハ) 測点(位置) (ニ) 設計寸法 (ホ) 実測寸法 (カッコ書きとする。) (ヘ) 略図
- (2) 撮影区間の長いものについては、起終点および必要な場合は中間地点(数点)にポールを立て、位置 (測点)の表示をすること。
- (3) 構造物等については、付近を整理整頓して、形状寸法、位置等が判別できるように、小黒板と箱尺、 ポール、リボンテープ、矢印型補助具等を目的物に添えること。
- (4) 施工過程における構造物等については、撮影時期を失しないようにすること。特に、竣工後確認す ることが困難な個所 (水中または地下に埋没する個所等) については、控えの測量点を赤ペンキ等 で印をし、重要な個所の撮影には監督職員も写真に入ってもらうこと。また、不可視となる出来形 部分については、出来形寸法 (上墨寸法含む) が確認できるよう、特に注意して撮影するものとす る。
- (5) 夜間工事等については、鮮明な映像が得られるように、特に照明に注意すること。
- (6) 着手前と完成時の写真については、可能な限り同一場所から撮影すること。
- (7) 写真は撮影の時期、工程、施工の順序が判定できるように整理すること。
- (8) 水替え、仮設道路、仮締切等の仮設についても、その状況、寸法等が確認できるように撮影するこ と。
- (9) 管布設工事では、埋戻し、転圧状況や盛土工事の転圧状況 (各層または1層、2層、5層・・・) 等 が確認できるように、施工状況写真は撮影個所毎に近接、遠景の両方を行うこと。
- (10)品質管理写真について、公的機関で実施された品質証明書を保管整備できる場合は、撮影を省略す るものとする。
- (11)デジタルカメラの特性から、ピントが合っていないもの、ブレたものが発生しやすい。できるだけ 鮮明な写真を撮影することを心がけること。また、撮影直後には写真を確認すること。
- (12)デジタルカメラの時計については、ずれがないよう、撮影前に必ず確認すること。電池や充電バッ テリーを交換した場合は特に注意すること。

(撮影方法)

出来形管理写真および施工状況写真の撮影は次の方法によること。

- (1) 出来形管理写真
	- a) 撮影個所は原則として出来形計測する測点において撮影する。
	- b) 目的物の種類、測点、寸法の判定ができるように撮影すること。特に寸法については設計値と実 測値が対比できるように撮影すること。ただし、配管等複雑なものはこの限りではない。 ( A )
- (2) 施工現況写真
	- a) 施工中の状況、機械の組み合わせ等が把握できるように撮影する。 ( B )
	- b) 護岸等が地中または水中に埋没し、完成後計測出来ない個所は法長等の測量点を赤ペンキなどで 印をする。( 記入例および写真実例1~9を参照 )

#### 5-3 デジタル写真管理情報基準(案)の写真情報について

デジタル写真管理情報基準(案)では、写真情報を表6-3のように分類、区分し、新土木積算体系に基 づき、工種、種別、細別を記入する必要がある。

また、撮影工種区分は表6-3のように作成に制限があり、「写真区分」の「出来形管理写真」では、工 種、種別、細別、をすべて作成する必要があるが、「着手前および完成写真」などでは下層フォルダは 作成しない。

| 大分類                        | 写真区分       | 工種          | 種別       | 細別       |
|----------------------------|------------|-------------|----------|----------|
|                            | 着手前および完成写真 | $\times$    | $\times$ | $\times$ |
|                            | 施工状況写真     | Δ           | Δ        | Δ        |
|                            | 安全管理写真     | Δ           | $\times$ | $\times$ |
| 工事                         | 使用材料写真     | $\triangle$ | Δ        | Δ        |
|                            | 品質管理写真     | $\circ$     | $\times$ | $\times$ |
|                            | 出来形管理写真    | $\circ$     | $\circ$  | O        |
|                            | 災害写真       | $\times$    | $\times$ | $\times$ |
|                            | その他        | $\times$    | $\times$ | $\times$ |
| 測量                         | ( 自由記入 )   |             |          |          |
| 調査                         | ( 自由記入 )   |             |          |          |
| 地質                         | ( 自由記入 )   |             |          |          |
| 広報                         | ( 自由記入 )   |             |          |          |
| 設計                         | ( 自由記入 )   |             |          |          |
| その他                        | ( 自由記入 )   |             |          |          |
| 〇:記入を要する。                  |            |             |          |          |
| △:記入可能な場合、記入を要する。          |            |             |          |          |
| × : 記入不可であるため、記入は不要。空欄とする。 |            |             |          |          |

表 5-3 写真情報の分類

## 6. 国土交通省の電子納品に関する要領・基準・ガイドライン

国土交通省が定める電子納品に関する要領(案)・基準(案)等の適用、目的、定義等は以下のとおりで あるが、準拠するにあたり、「各共通仕様書」は「滋賀県の各共通仕様書」、「各地方整備局等」は「滋 賀県」と読替えるものとする。

#### 6-1 要領および基準等の入手

電子成果品を作成する際の要領および基準は、国土交通省が定める電子納品に関する要領(案)・基 準(案)に準拠することとし、ホームページから入手することができる。

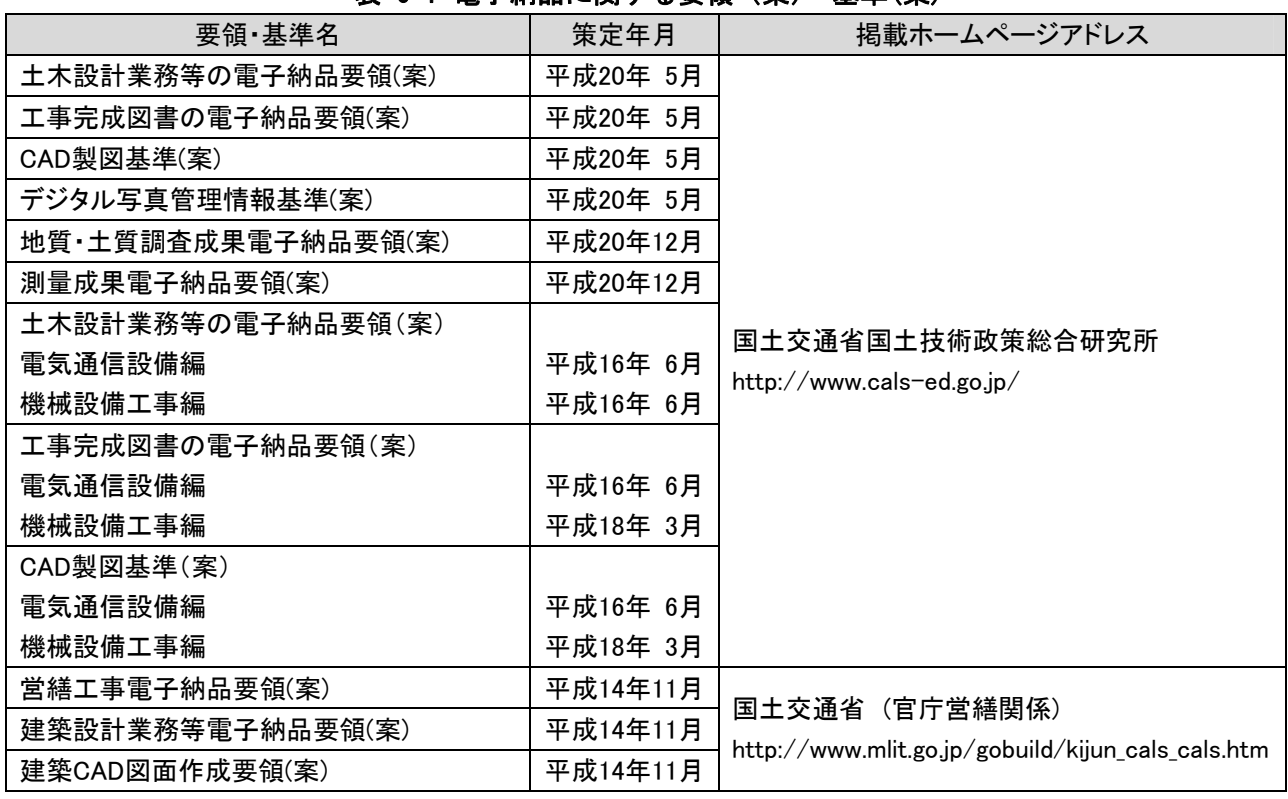

#### 表 6-1 電子納品に関する要領(案)・基準(案)

(1) 工事完成図書の電子納品要領(案) : (平成20年5月 国土交通省)

(適用)

本要領は、共通仕様書及び特記仕様書に規定される資料の中から、電子的手段によって発注者に引き 渡す書類(以下「電子成果品」という)の電子データの形式の標準を定めたものである。

(2) CAD製図基準(案) : (平成20年5月 国土交通省)

#### (総論 策定の目的)

従来の土木製図では、図面は紙により運用されており、各地方整備局ごとに定める共通仕様書や図面 作成要領、またJISA0101: :2003「土木製図通則」、土木学会制定「土木製図基準」等により作成されて きた。

電子納品が開始されるにあたり、成果品を適切に管理し活用するためには、納品様式を統一(標準化) する必要があったこと、CADを使って土木製図を行う際のCADデータの作成方法に関して、拠り所となる 技術基準が当時存在していなかったことなどの理由により、公共工事における標準的なCAD製図に関す る基準として、本基準(案)が策定されることとなった。

本基準(案)では、CADデータ作成にあたり必要となる、属性情報(ファイル名、レイヤ名等)、フォル ダ構成、ファイル形式等の標準仕様を定めている。

18

(3) デジタル写真管理情報基準(案) : (平成20年5月 国土交通省)

#### (適用)

本基準は、写真等(工事・測量・調査・地質・広報・設計)の原本を電子媒体で提出する場合の属性情 報等の標準仕様を定めたものである。

(4) 地質・土質成果電子納品要領(案) : (平成20年12月 国土交通省)

(適用)

本要領は、地質・土質調査における電子成果品を作成及び納品する際に適用するものである。

#### (地質・土質調査成果の電子化対象)

地質・土質調査成果の電子化対象は、(1) 報告文、(2) ボーリング柱状図、(3) 地質平面図、(4) 地 質断面図、(5) コア写真、(6) 土質試験及び地盤調査、(7) 現場写真、(8) その他の地質・土質調査成 果とする。

(5) 測量成果電子納品要領(案) : (平成20年12月 国土交通省)

(適用)

本要領は、国土交通省公共測量作業規定に従って作成される成果品を電子的手段により引き渡す場合 に適用する。

## 6-2 ガイドライン等の入手

電子納品に関するガイドライン(案)は、電子納品を具体に実施するにあたって、電子納品の対象範囲、 適用基準類、発注者が留意すべき事項等を示したものであり、本県の電子納品運用ガイドライン(案)と して準拠し、ホームページから入手することができる。

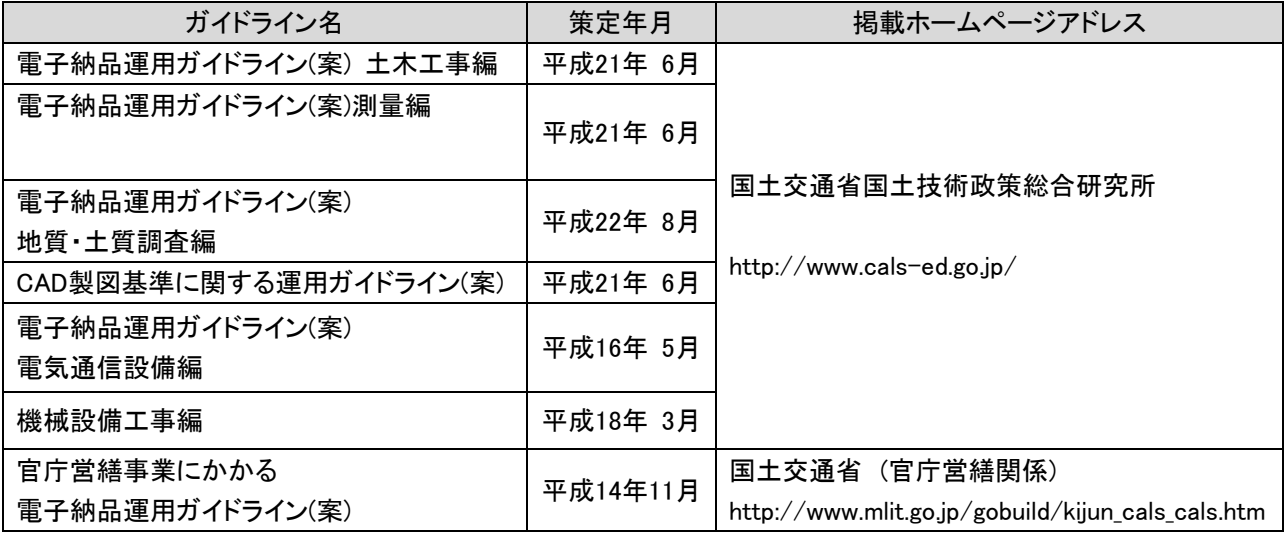

#### 表 6-2 電子納品に関するガイドライン(案)

(1) 電子納品運用ガイドライン(案) 【土木工事編】 : (平成21年6月 国土交通省)

【地質・土質調査編】: (平成22年8月 国土交通省)

【測量編】 : (平成21年6月 国土地理院)

#### (目的)

本ガイドライン(案)は、国土交通省の公共事業において電子納品を具体に実施するにあたって、電子 納品の対象範囲、適用基準類、発注者が留意すべき事項等を示したものであるが受注者においても活用 できるものである。

## (適用する事業)

本ガイドライン(案)は、以下に示す事業の工事・業務に適用する。

• 河川事業 • 道路事業 • • • ◇園事業 • • 下水道事業

#### (電子納品の定義)

電子納品とは、調査、設計、工事などの各業務段階の最終成果を電子データで納品することをいう。 ここでいう電子データとは、電子納品に関する要領(案)・基準(案)に示されたファイルフォーマットに 基づいて作成されたものを指す。

#### (要領・基準類の相互関係)

- 1) 電子納品運用ガイドライン(案) 工事・業務の準備段階から保管管理までの全般にわたり、電子納品の運用にかかわる事項につい て記載している。
- 2) CAD製図基準に関する運用ガイドライン(案) CADの取り扱いにあたって、担当者ごとのバラツキをなくし、現場での混乱や手戻りを最小とす るため、発注者が留意すべき事項及び参考となる事項を示し、CAD製図基準(案)の統一的な運用を 図ることを目的に作成している。
- 3) 電子納品に関する要領(案)、基準(案) 電子納品を作成する際のフォルダ構成やファイル形式など、納品される電子データの仕様等につ いて記載している。

#### (電子納品の対象範囲)

1) 電子納品の対象とする成果品

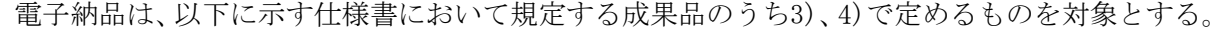

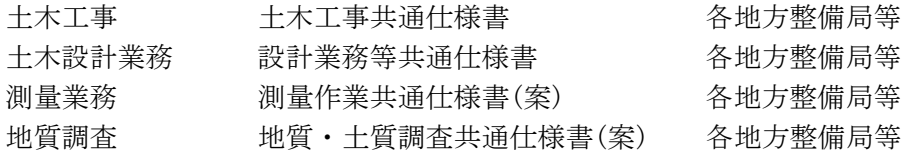

# 2) 対象範囲

国土交通省電子納品対象範囲 (2004年度から全件対象)

3) 工事において電子納品の対象とする資料の範囲 工事完成図書の電子納品要領(案)に定めるフォルダ構成とし、工事管理ファイルおよび発注図面、 特記仕様書、工事打合せ簿、施工計画書、完成図面、写真、段階確認書、工事履行報告書の7フォ ルダにファイル形式で格納する。

4) 業務において電子納品の対象とする資料の範囲

土木設計業務等の電子納品要領(案)に定めるフォルダ構成とし、業務管理ファイルおよび報告書、 図面、写真、測量データ、地質・土質調査データの5フォルダにファイル形式で格納する。

(2) CAD製図基準に関する運用ガイドライン(案) : (平成21年6月 国土交通省)

(目的)

本ガイドライン(案)は、CADデータの取り扱いにあたって、担当者ごとのバラツキをなくし、現場で の混乱や手戻りを最小とするため、発注者が留意すべき事項等を運用の流れに沿って示すことで、CAD 製図基準(案)の統一的な運用を図ることを目的に作成したものである。

なお、本ガイドライン(案)は、電子納品の適正運用、普及促進、事業の効率化等の事項を考慮し、CAD データの作成方法などに関する全国的な運用の統一化を図るため、受発注者がともに参照できるよう作 成したものである。

# 7. 要領および基準の協議事項に関する方針(案) [滋賀県基準(案)]

受注者は、電子成果品を作成するにあたり、次の要領および基準に関する協議事項について、 発注者と事前協議しなければならない。

- (1) 工事完成図書の電子納品要領(案)
- (2) デジタル写真管理情報基準(案)
- (3) CAD製図基準(案)
	- 事前協議の参考として、一般的な対応方針(案)を示す。

# (1) 工事完成図書の電子納品要領(案) 協議事項の方針(案) [ H20.05改訂 ]

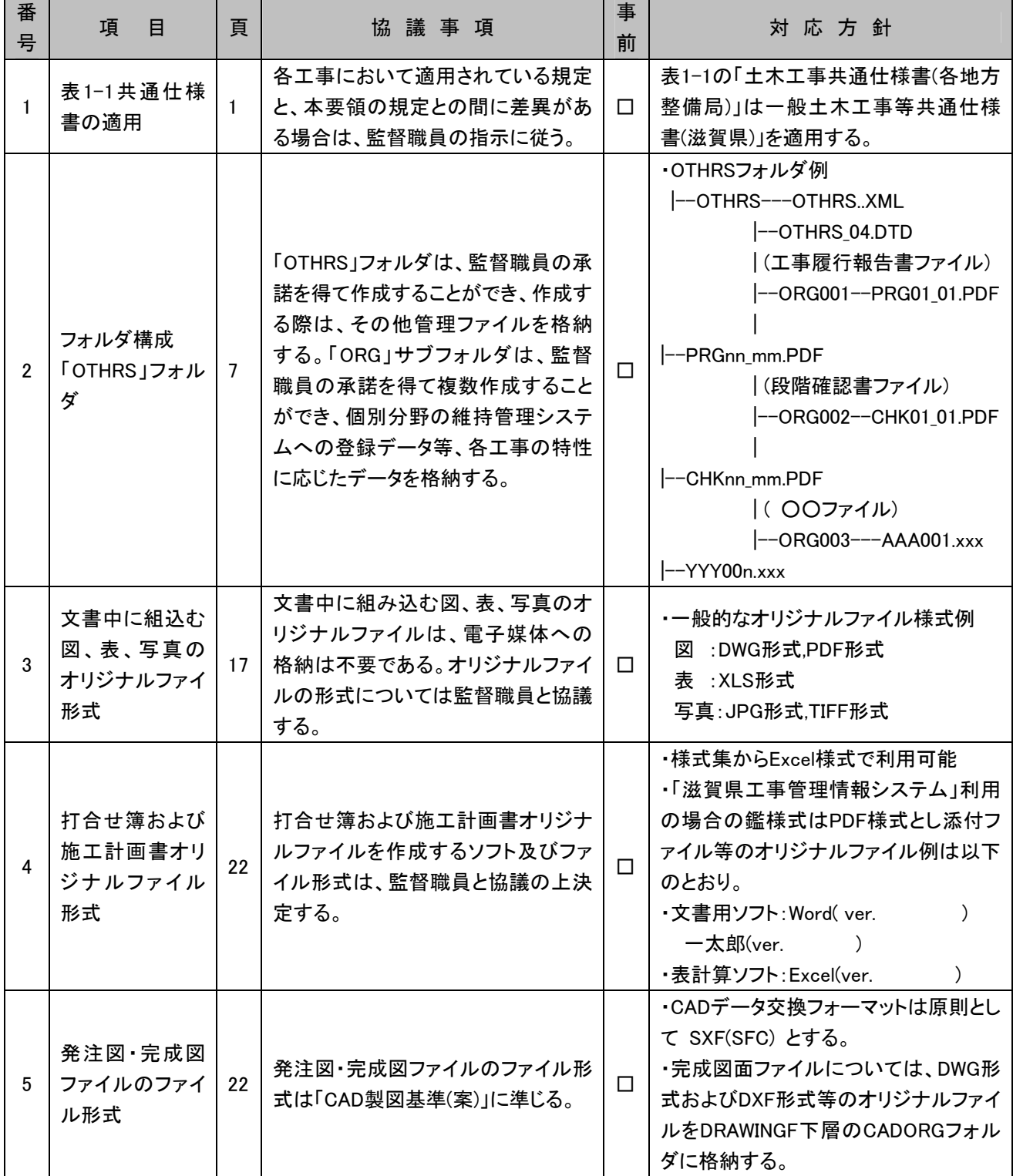

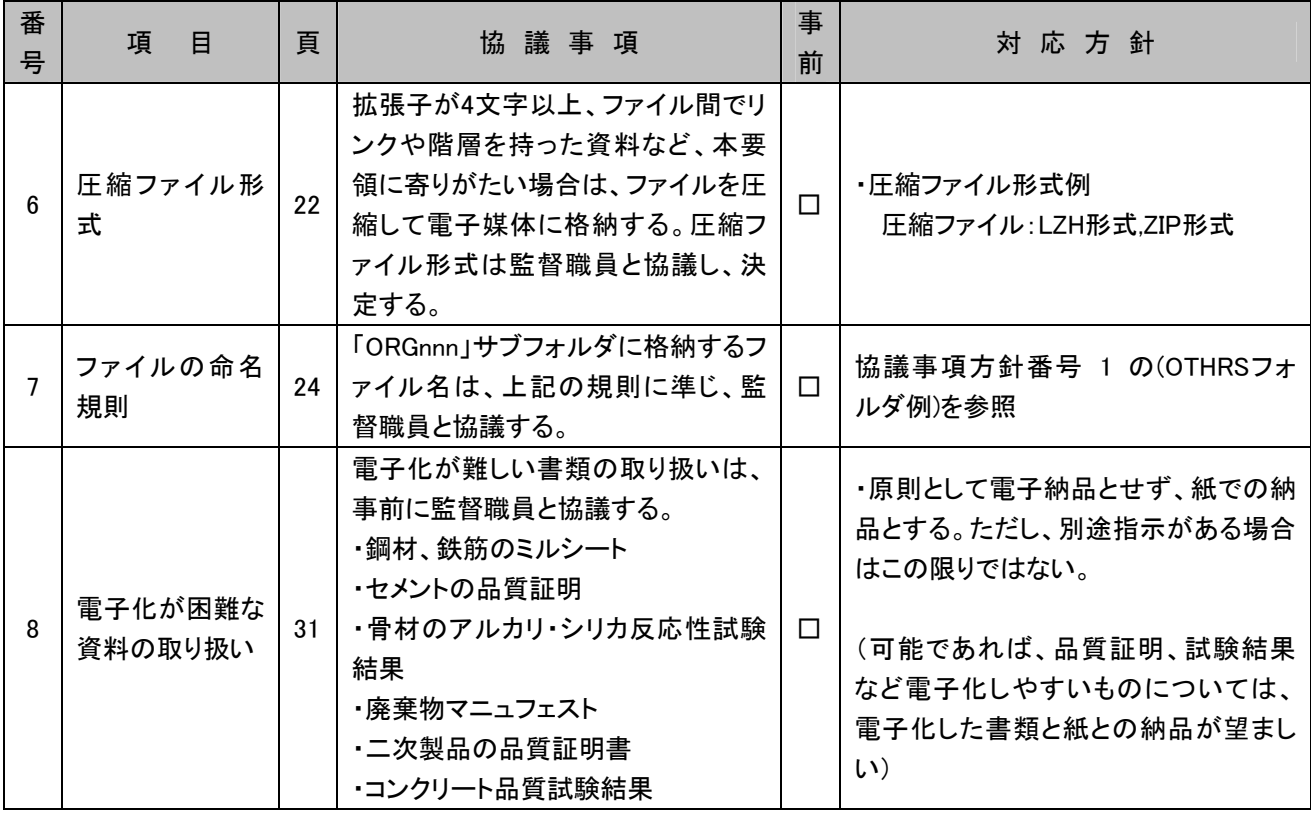

# (2) デジタル写真管理情報基準(案) 協議事項の方針(案) [ H20.05改訂 ]

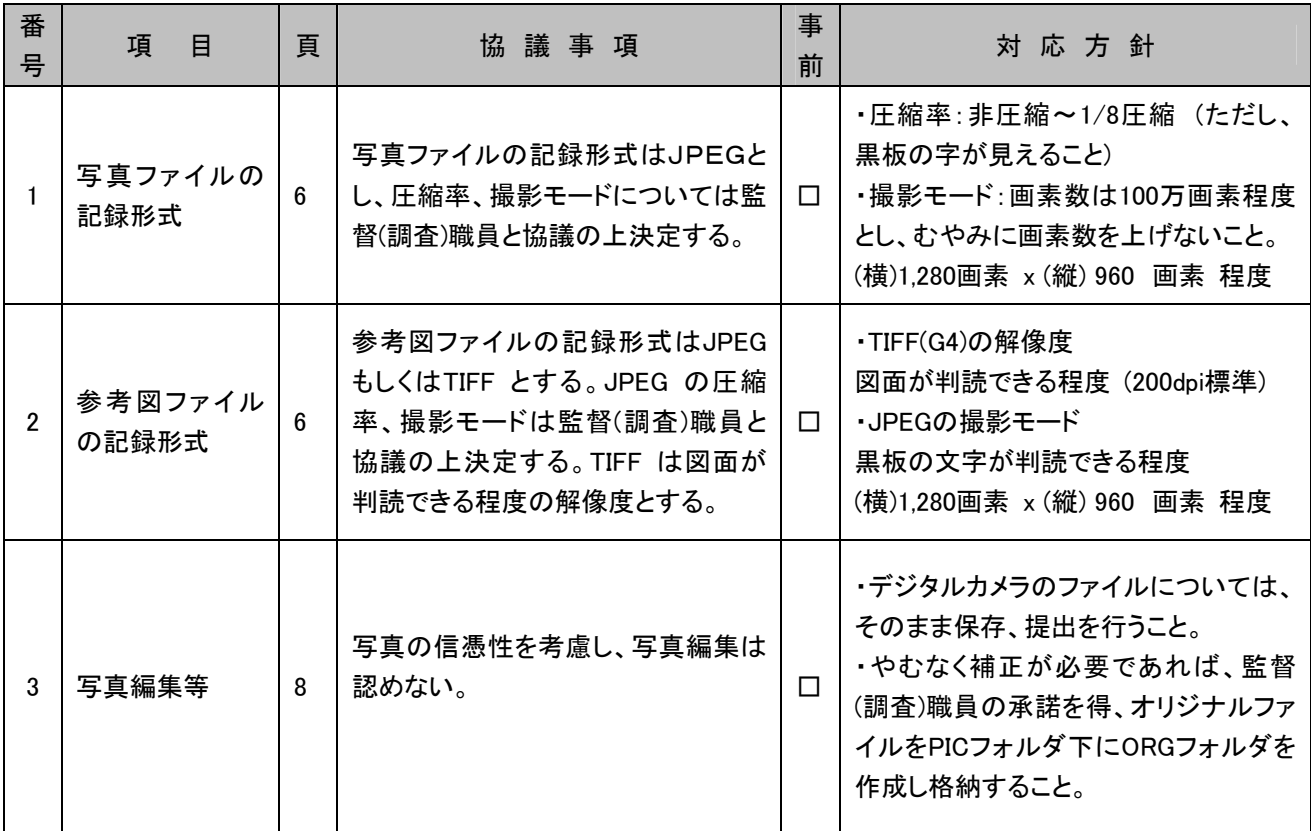

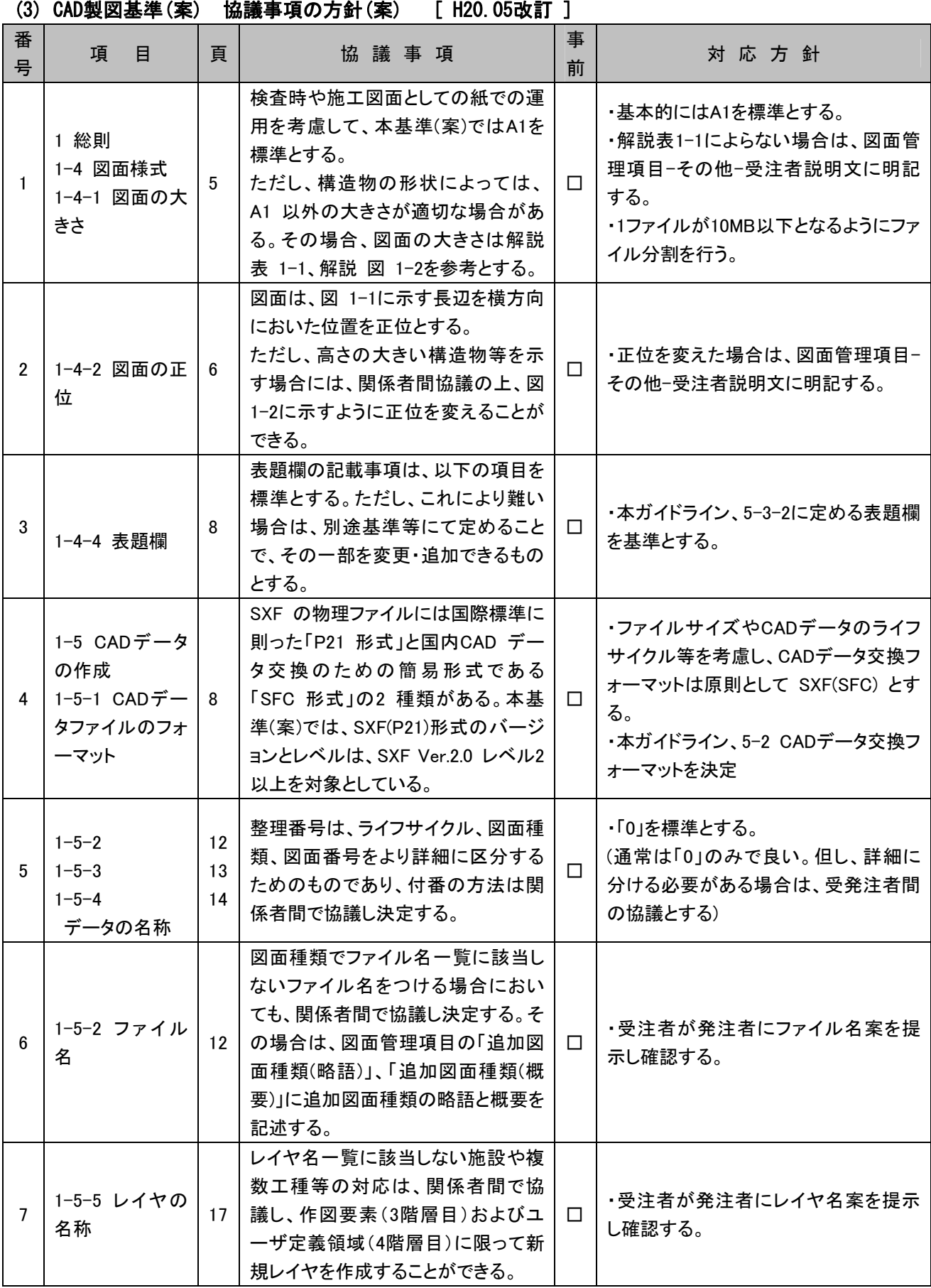

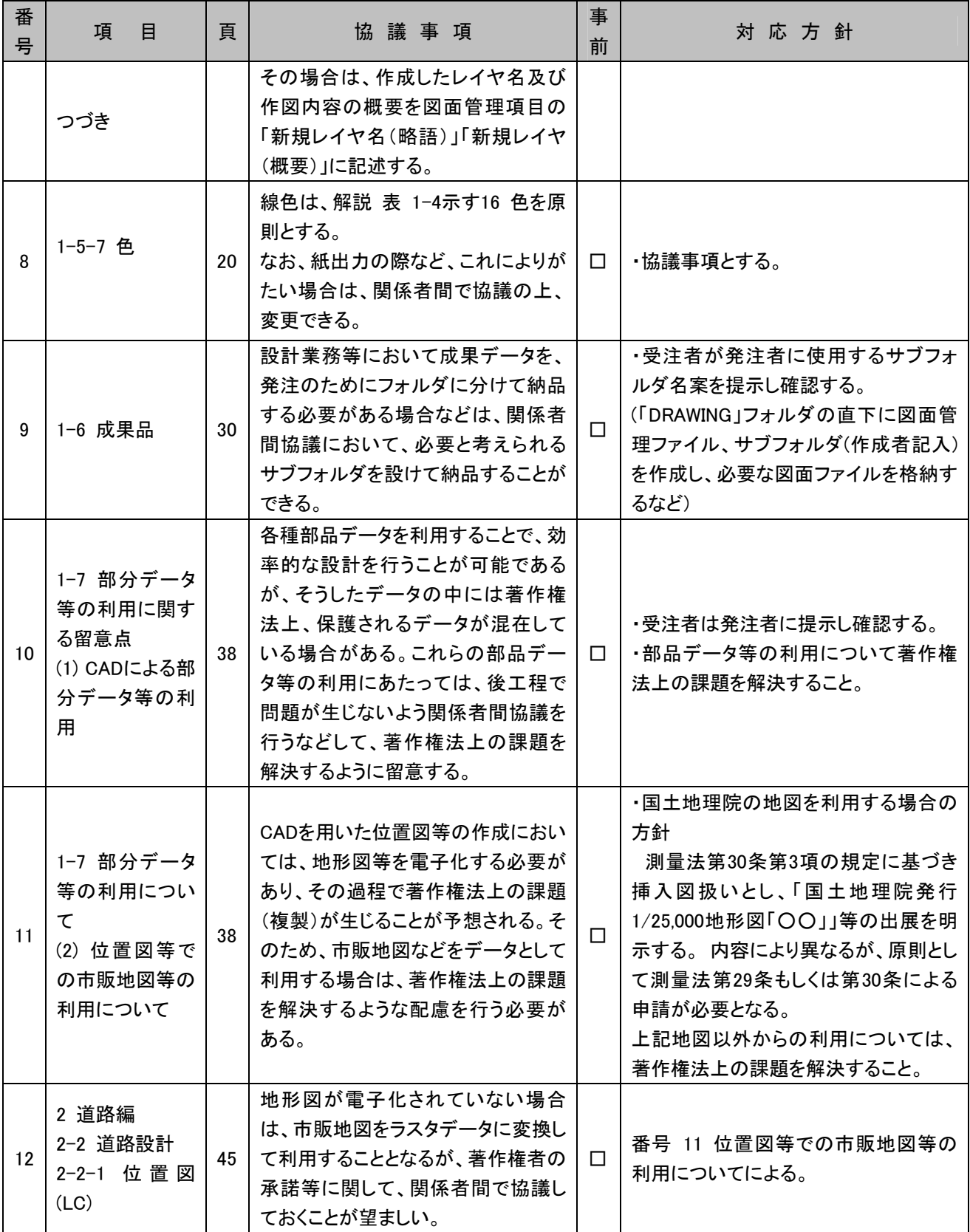

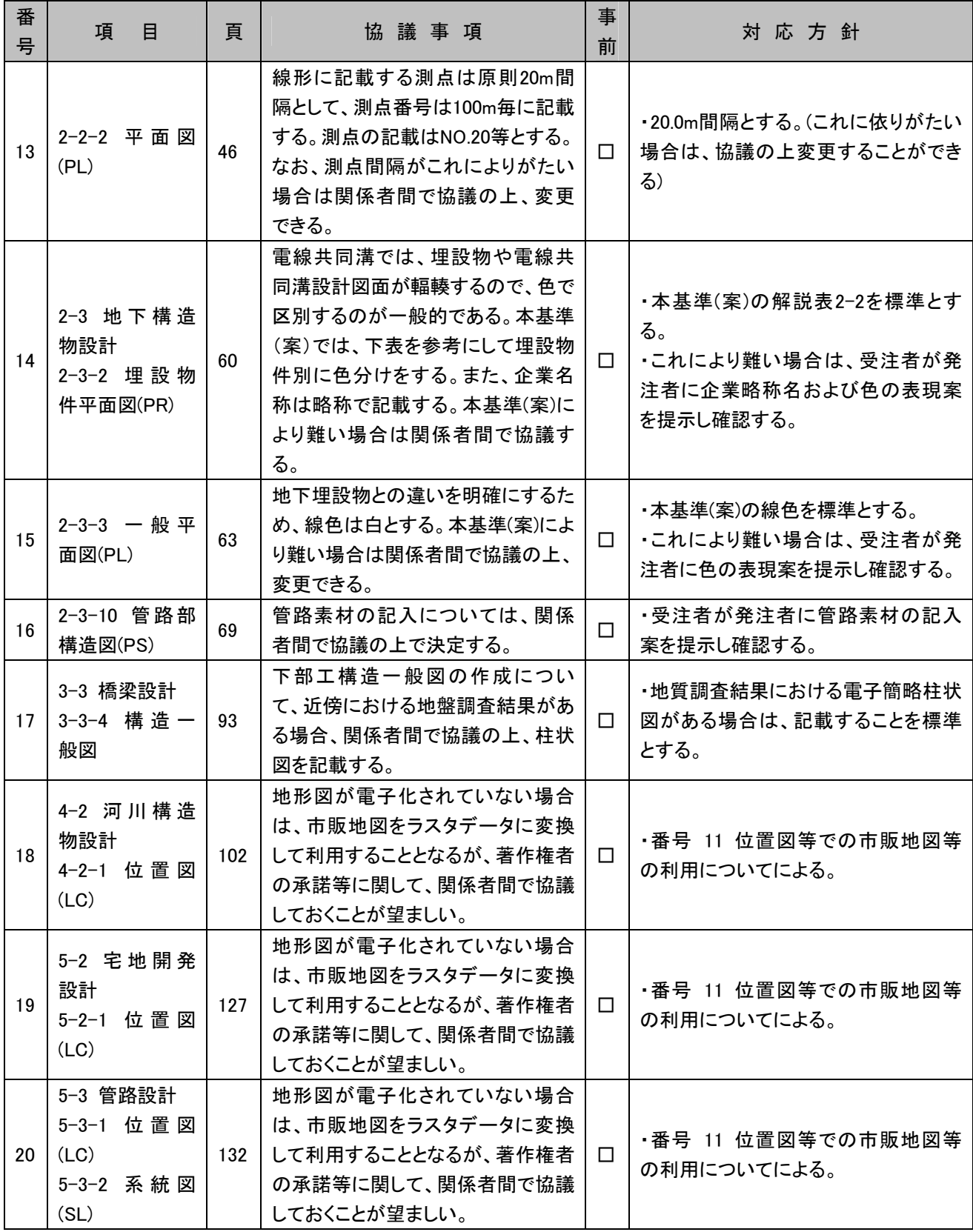

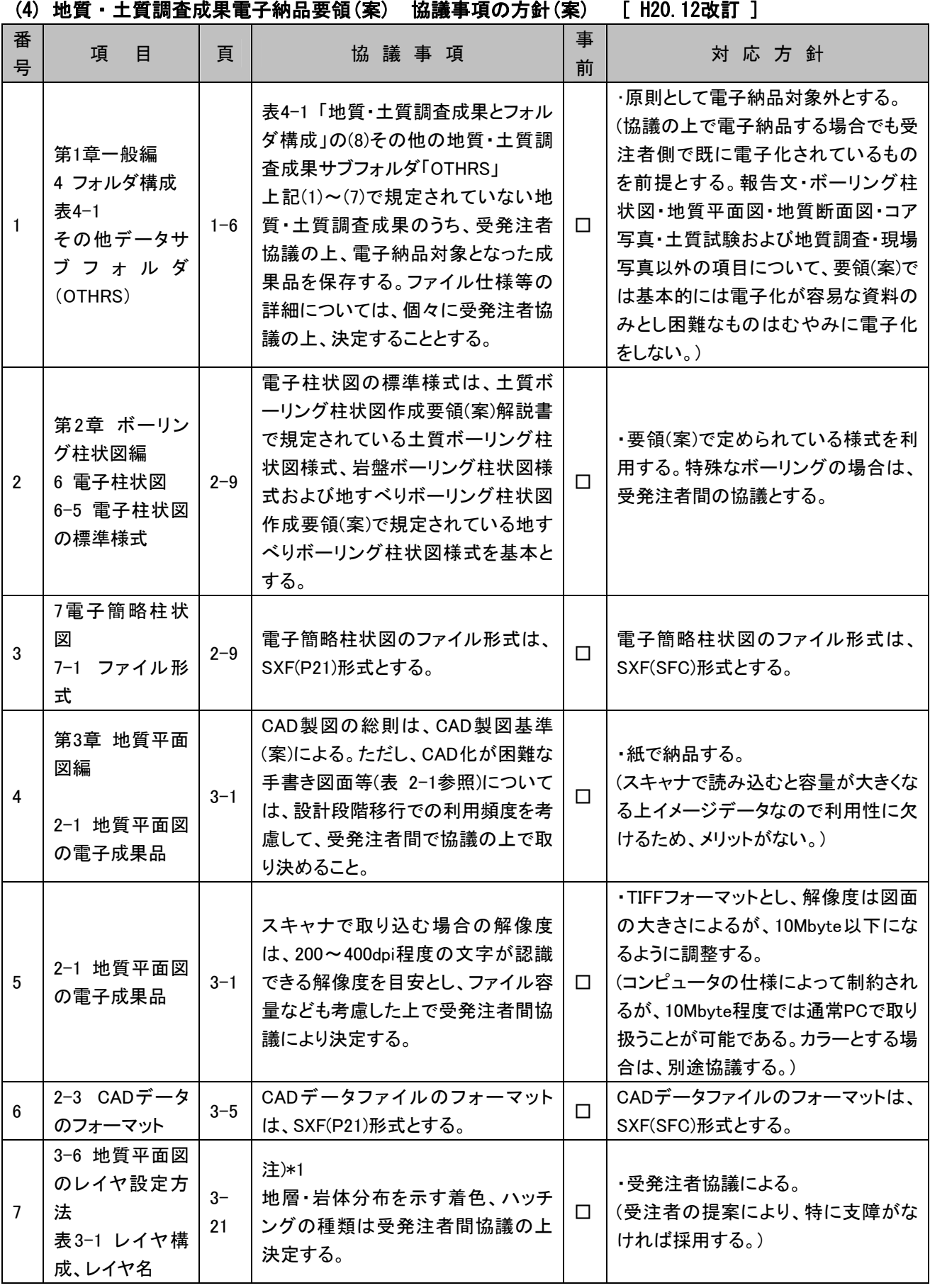

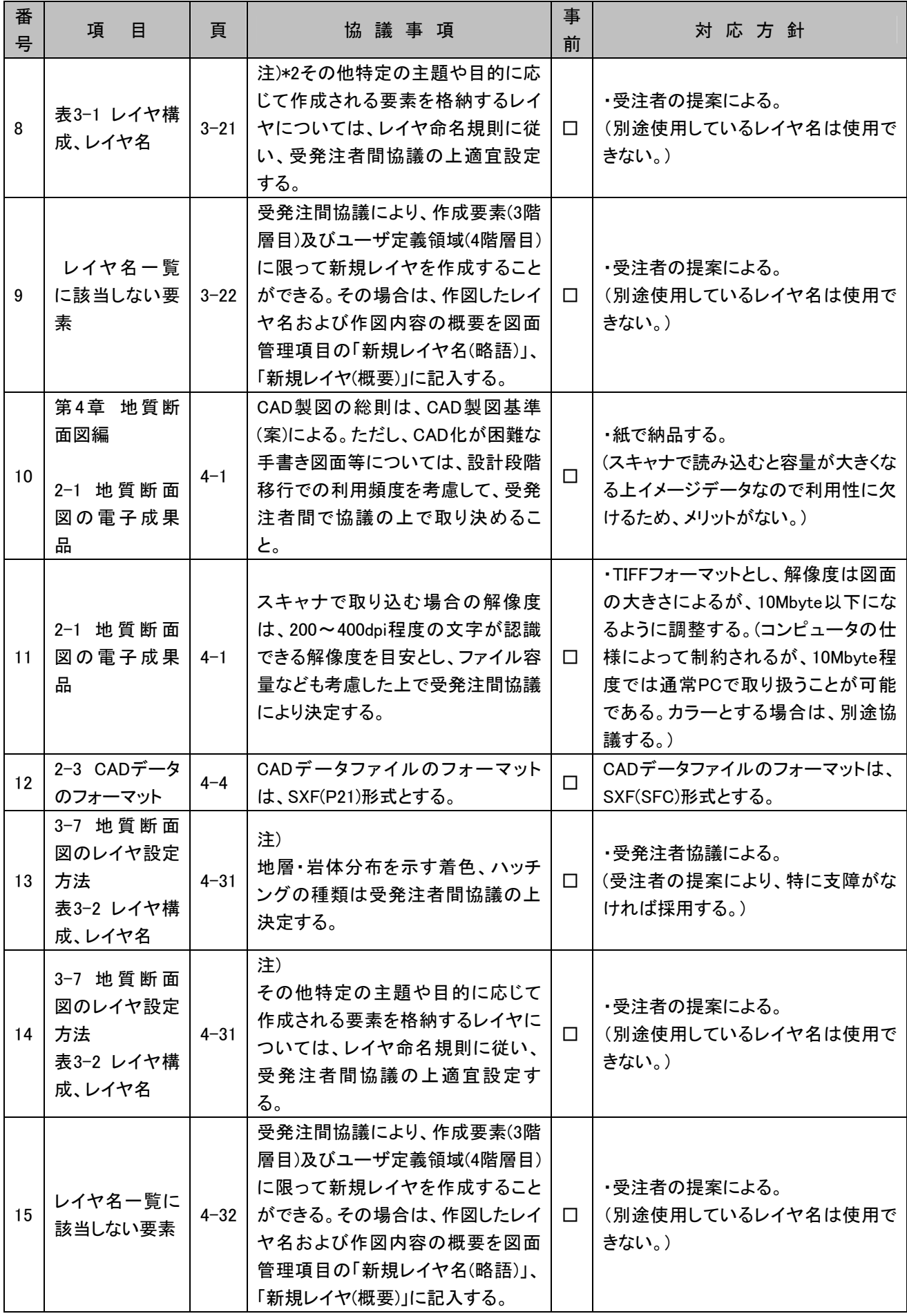

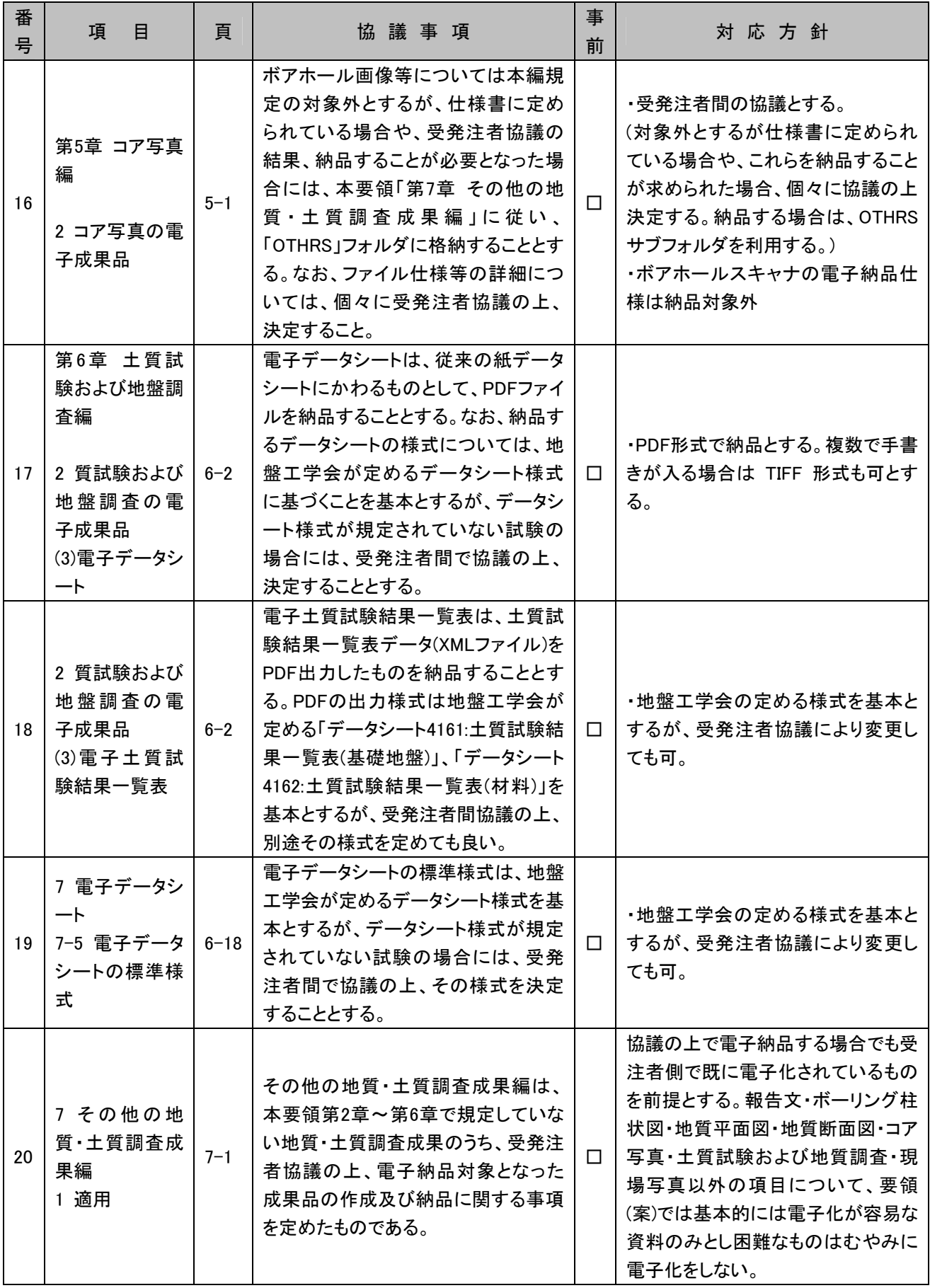

# 8. 着手時協議チェックシート [滋賀県基準(案)]

# 8-1 電子納品の流れ

現場代理人は、電子成果品を作成するにあたり、監督職員と事前協議しなければならない。 土木工事に関する電子納品の一般的な流れを示す。

## 表 8-1 電子納品フロー

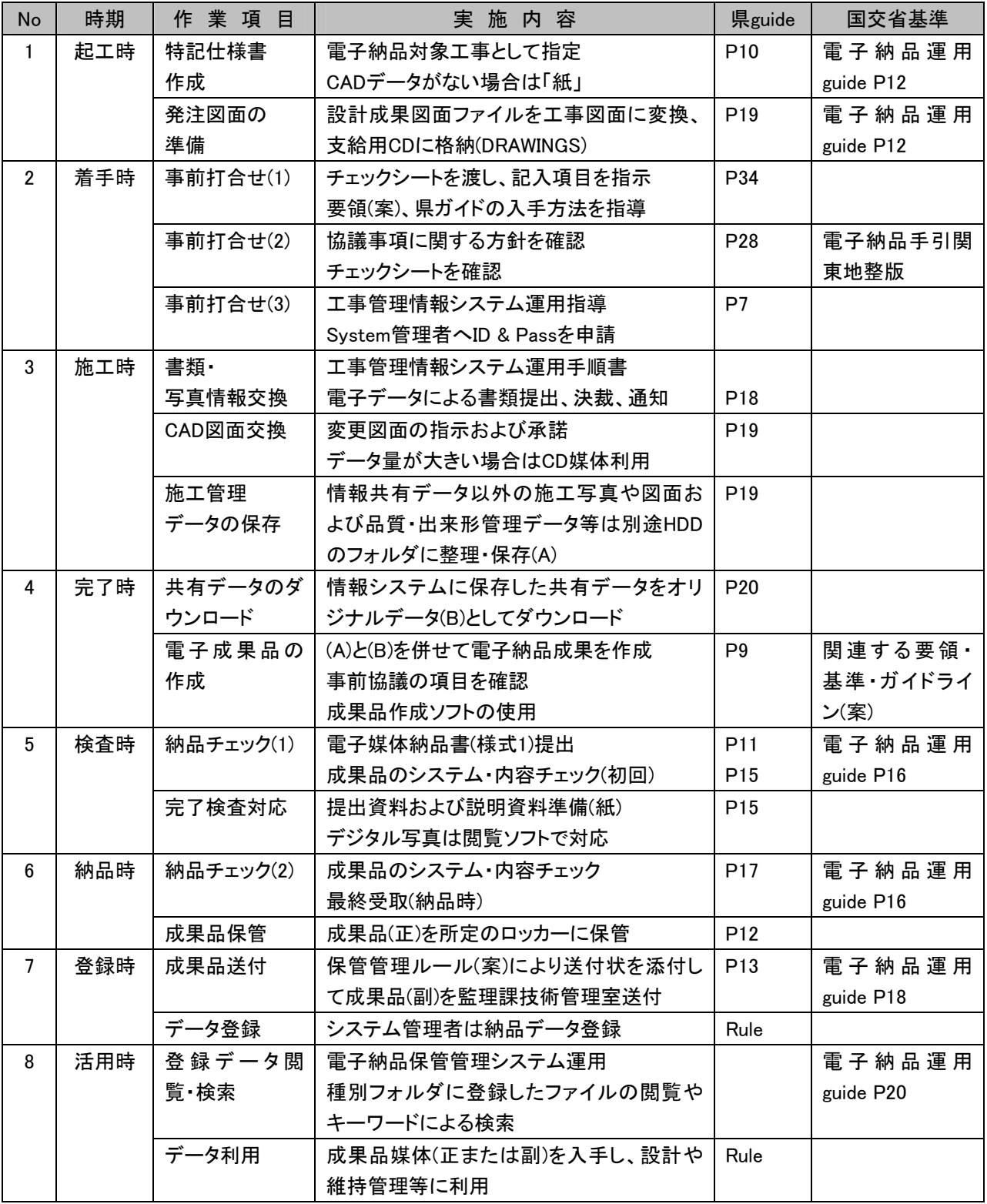

\*県guide:滋賀県電子納品運用ガイドライン(案)H22.04、 国交省基準guide:電子納品運用ガイドライ ン(案)H21.06

# 8-2 電子納品対象項目

受発注者が事前協議を行う場合、7. 要領および基準の協議事項に関する方針(案)および 以下のチェックシートを参考資料とするとよい。 なお、滋賀県土木交通部監理課技術管理室のHP「滋賀県CALS/ECポータルサイト」から

Word形式で入手できる。

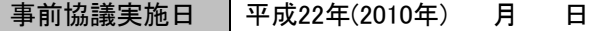

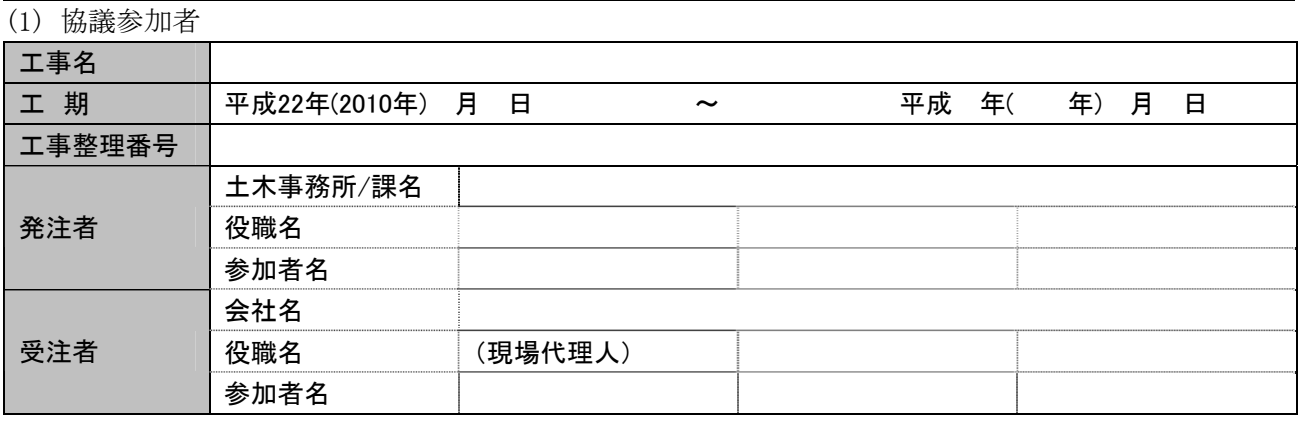

(2) 適用要領・基準類

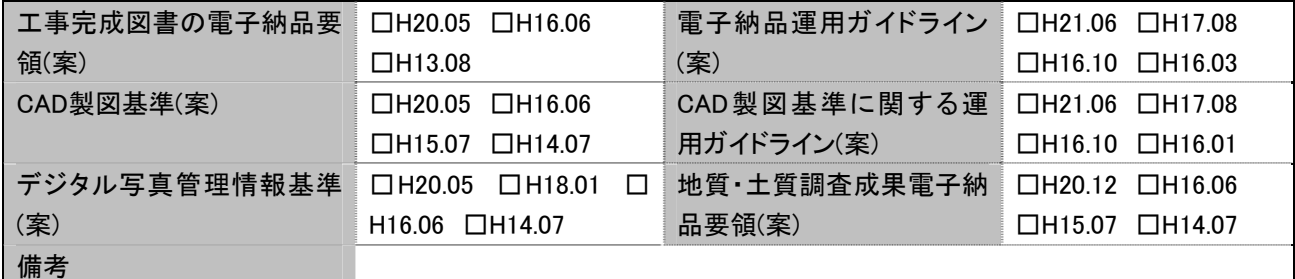

(3) インターネットアクセス環境、利用ソフト等

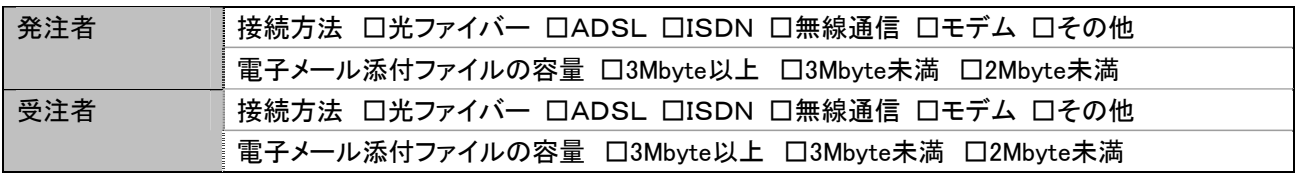

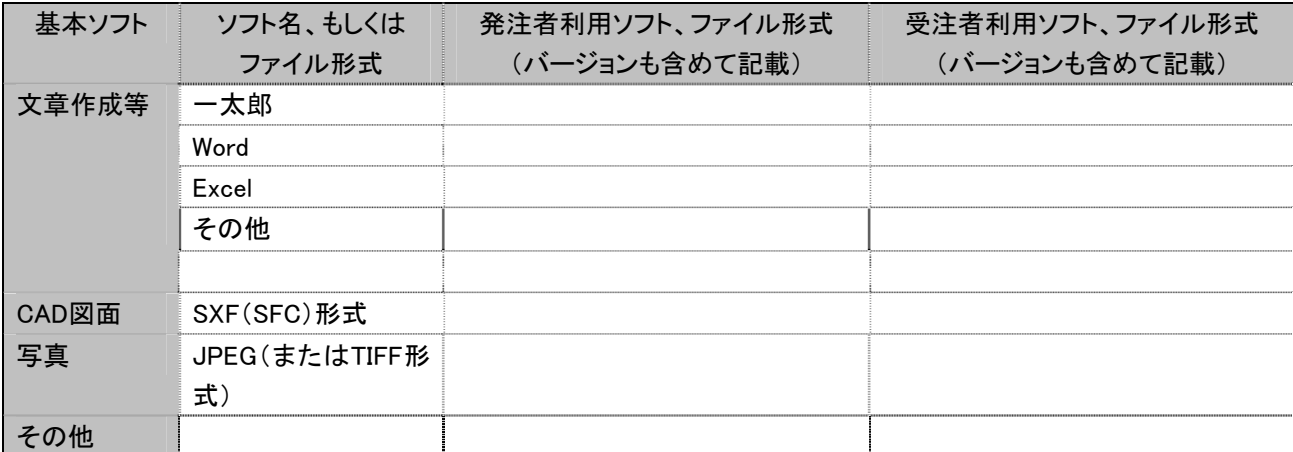

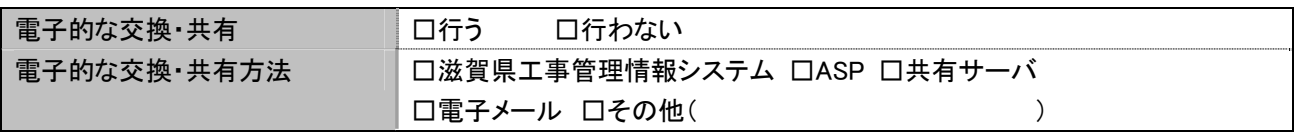

(4) 電子納品対象必須項目

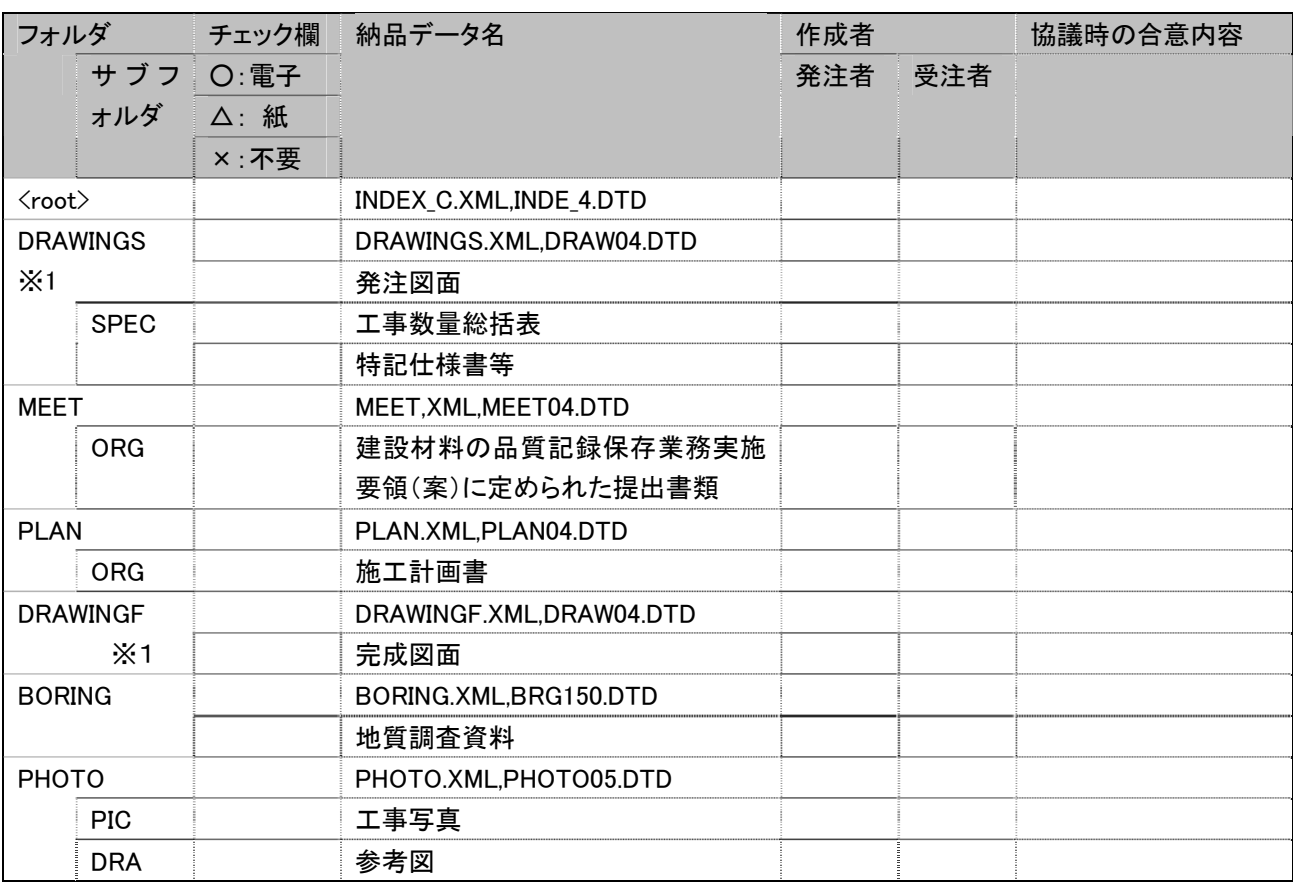

※1 発注者から、発注図面CADデータが提供されない場合は、電子納品の対象とするかどうか協議する。

(5) 電子化しない書類

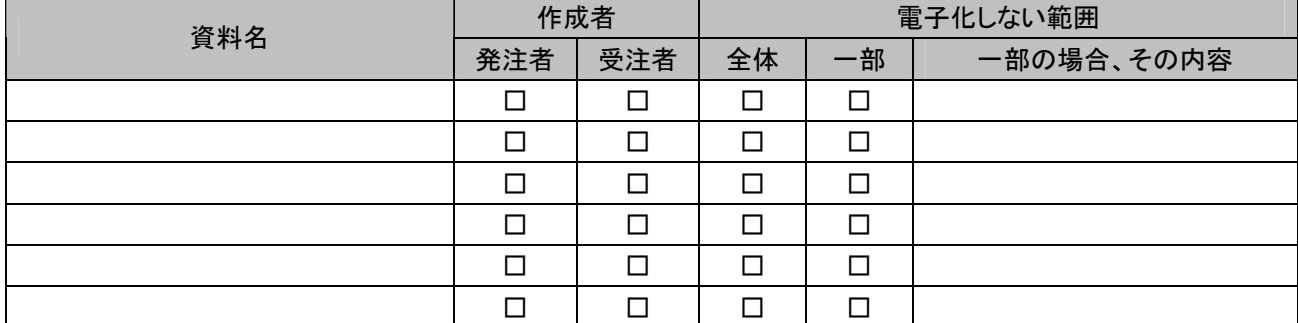

(6) 工事検査方法等

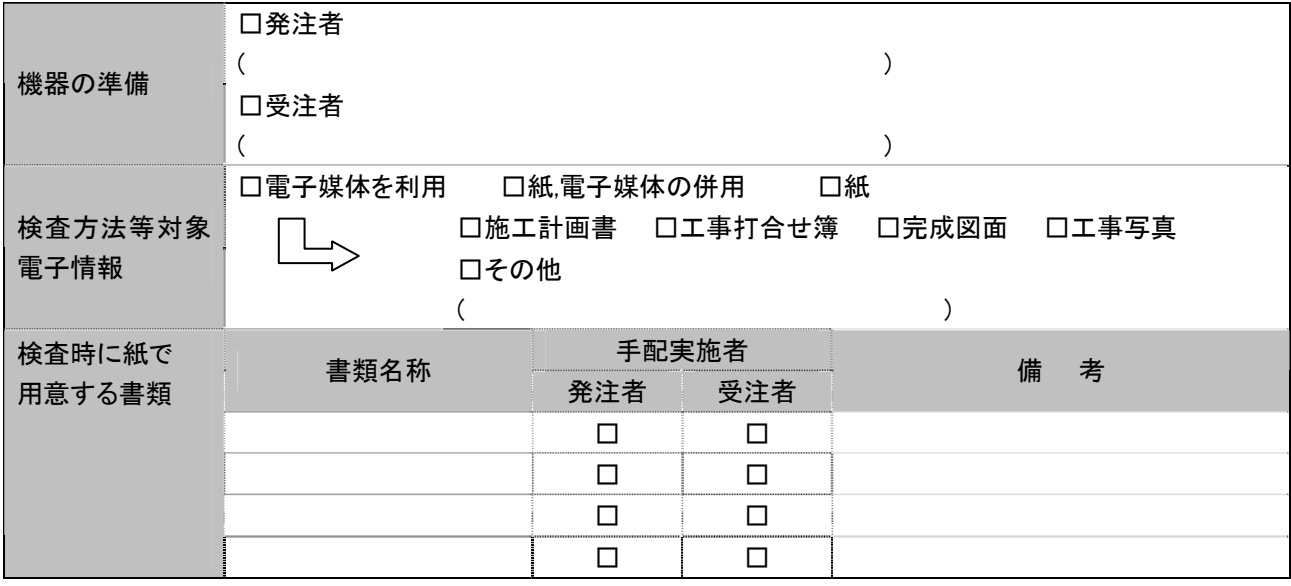

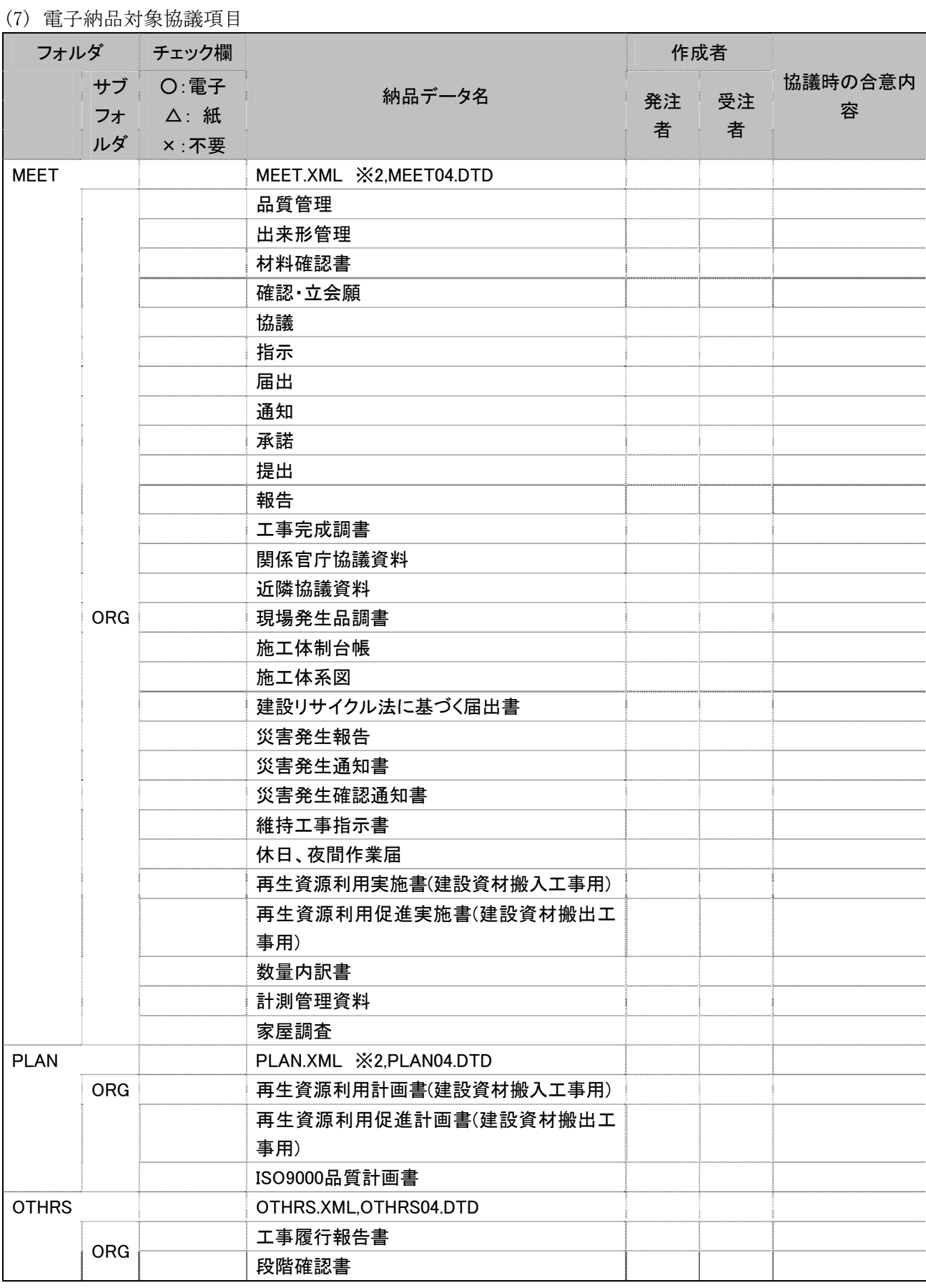

○ その他

□ その他の書類は、従来と同形式の納品とする。

# 8-3 遵守すべき要領および基準等

(1) 要領及び基準類

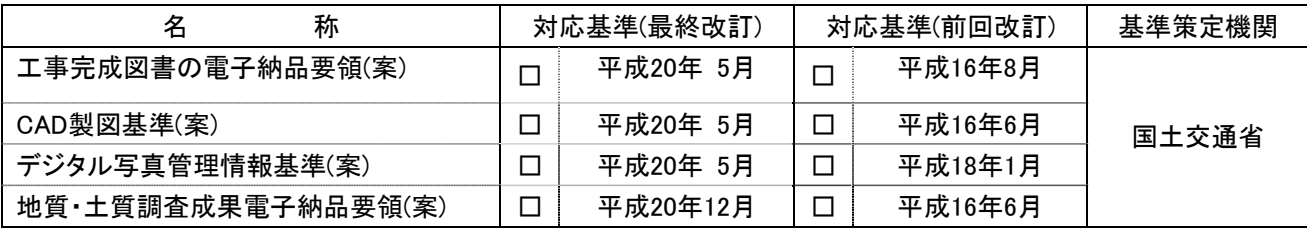

(2) 電子納品対象の納品方法

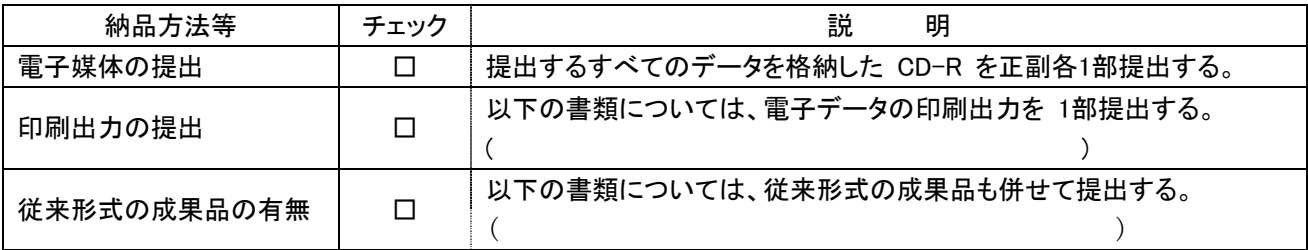

# (3) コンピュータウィルス対策 (受注者側)

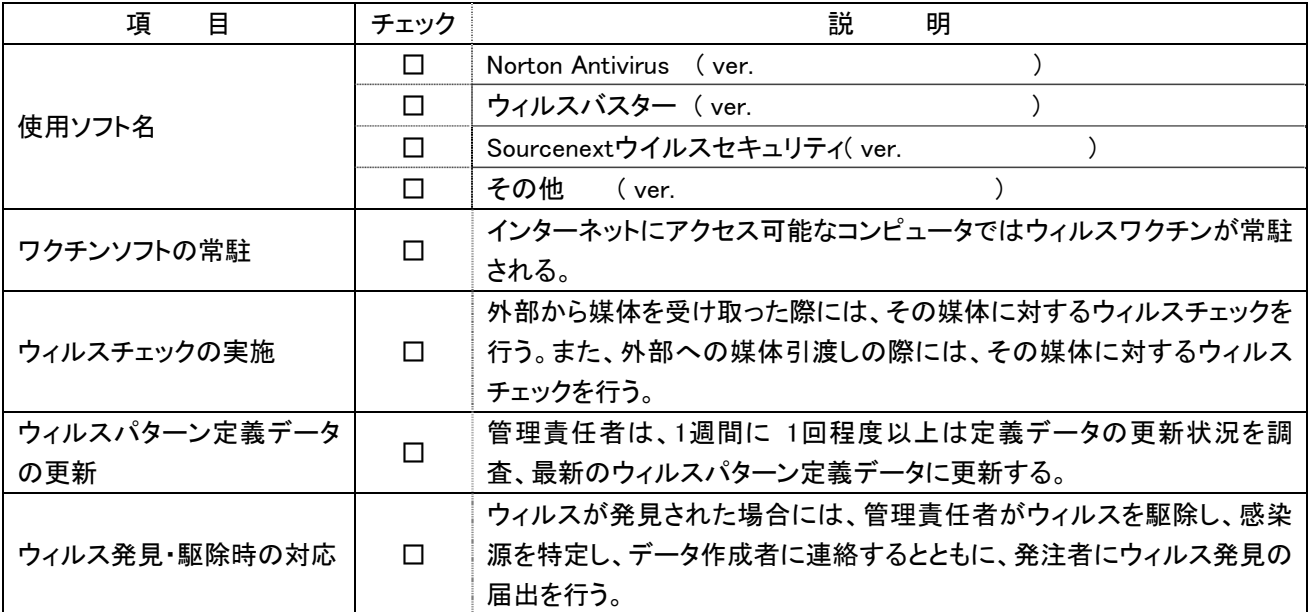

# (4) その他

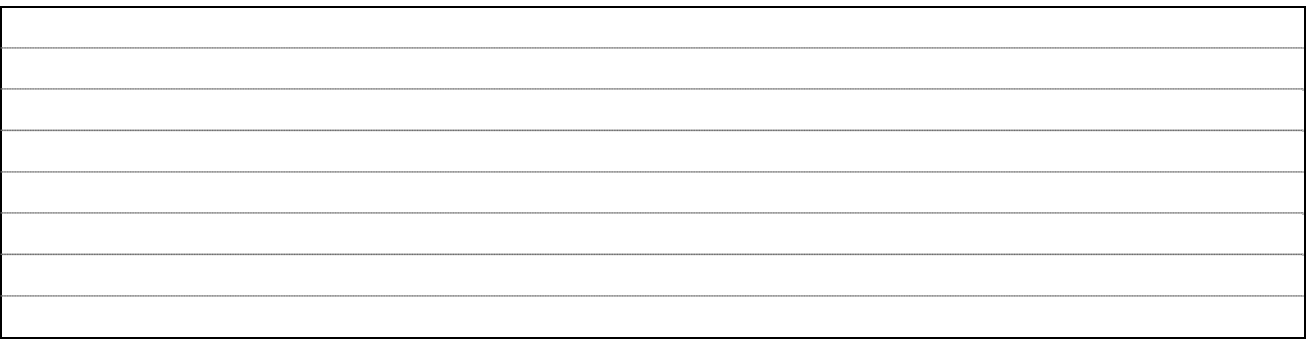

# 9. 検査前協議チェックシート [滋賀県基準(案)]

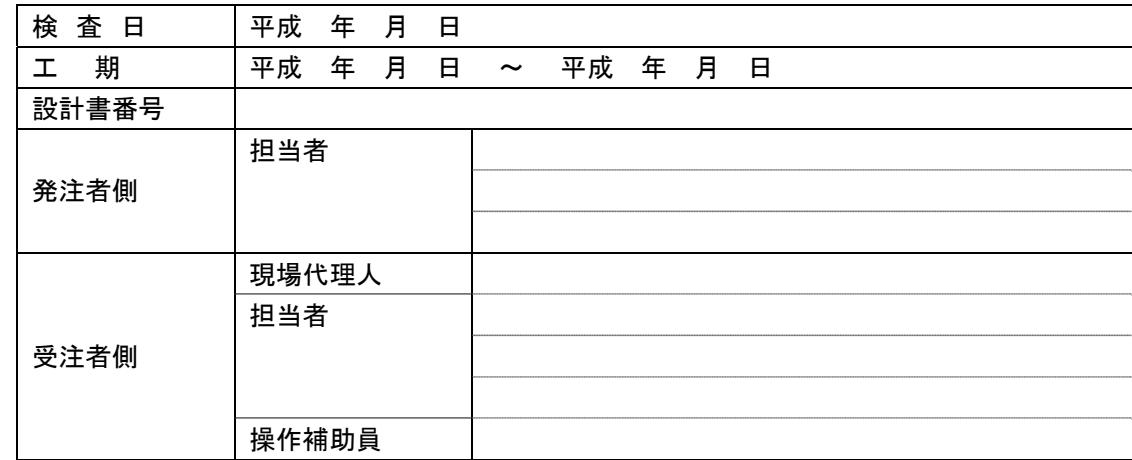

(1) 検査場所・予定日時

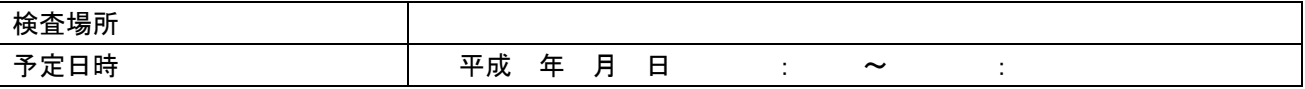

(2) 電子成果品により検査を行う場合の書類の範囲

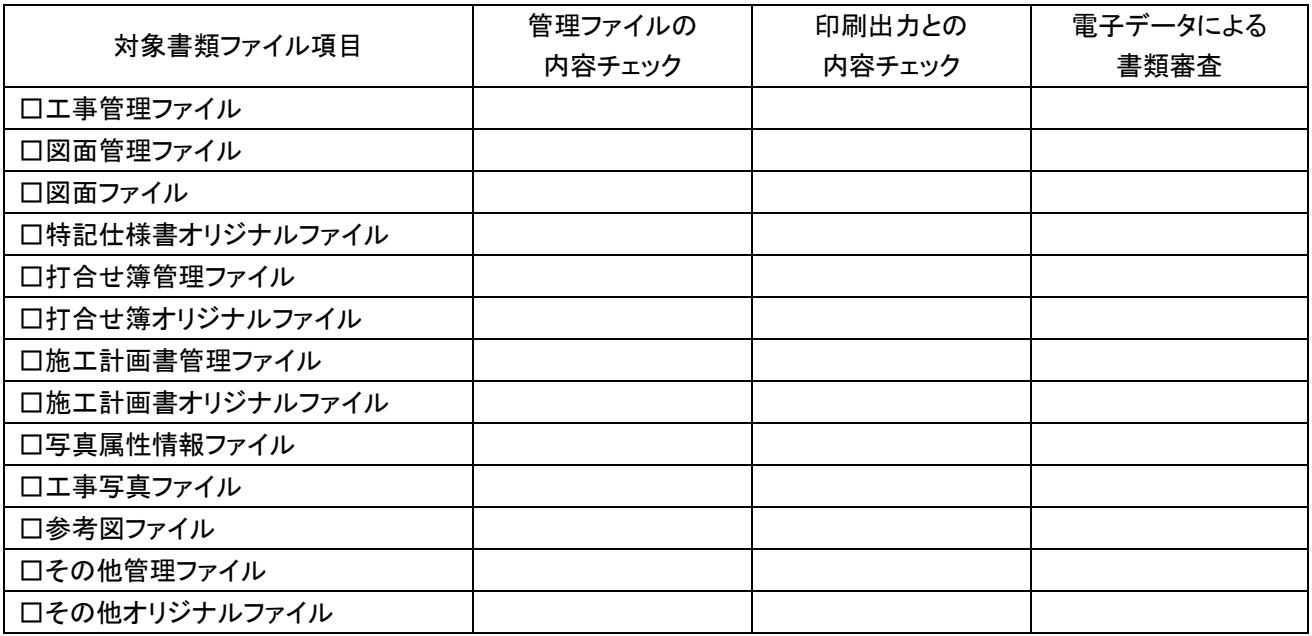

(3) 検査時使用機器

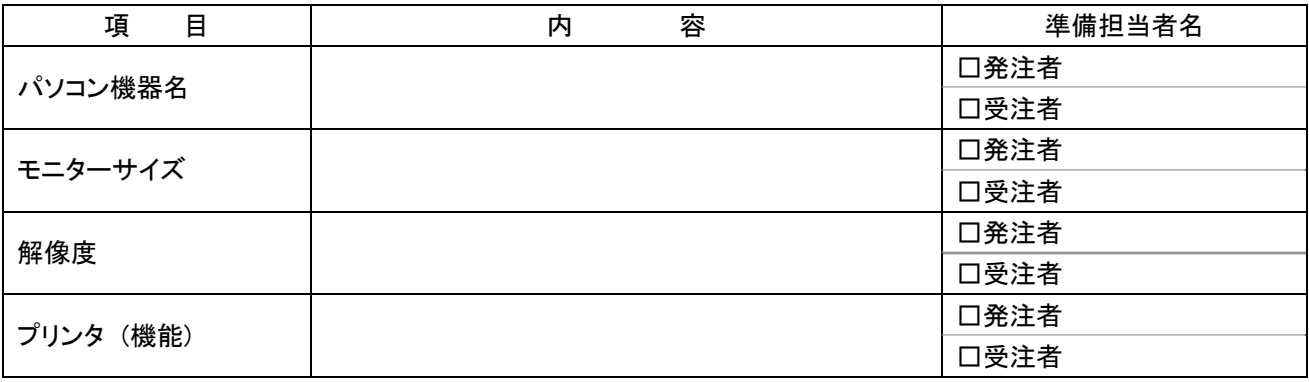

(4) 検査用ソフトウェア

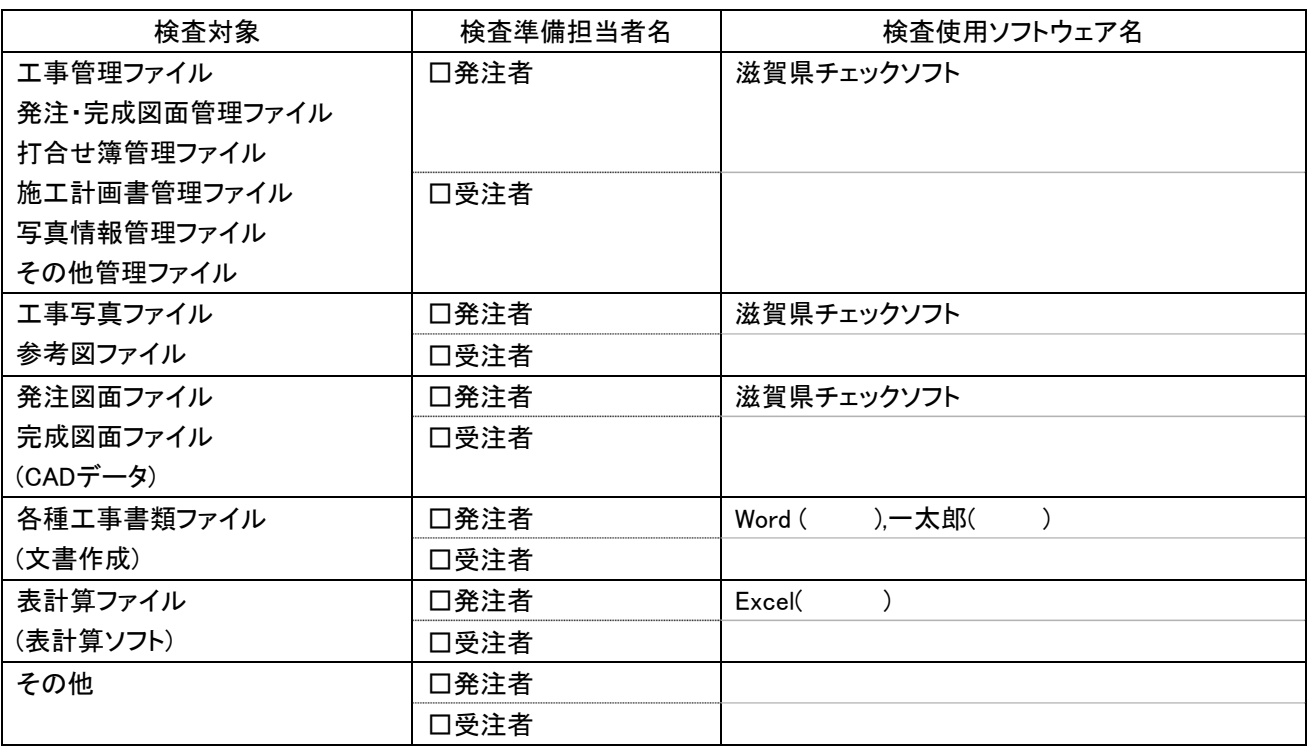

(5) 機器の操作

検査には、以下に示す受注者操作補助員が同席してもよい。機器操作担当者は、検査員の求めに応じて 電子データ内容をパソコンの画面に表示、あるいはプリンタに出力する。

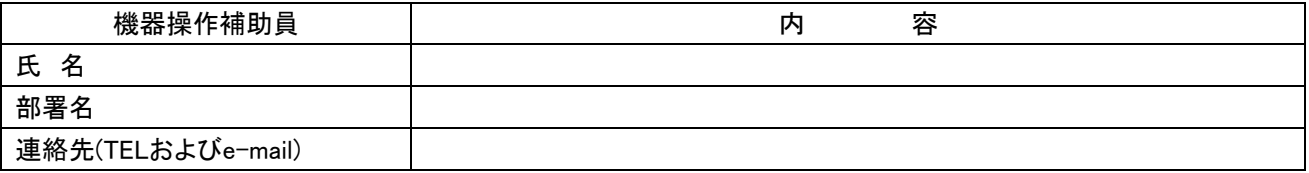

\* 受注者操作補助員は、検査に先立ち上記ソフトウェアの操作方法を習得しておくこと。

(6) その他

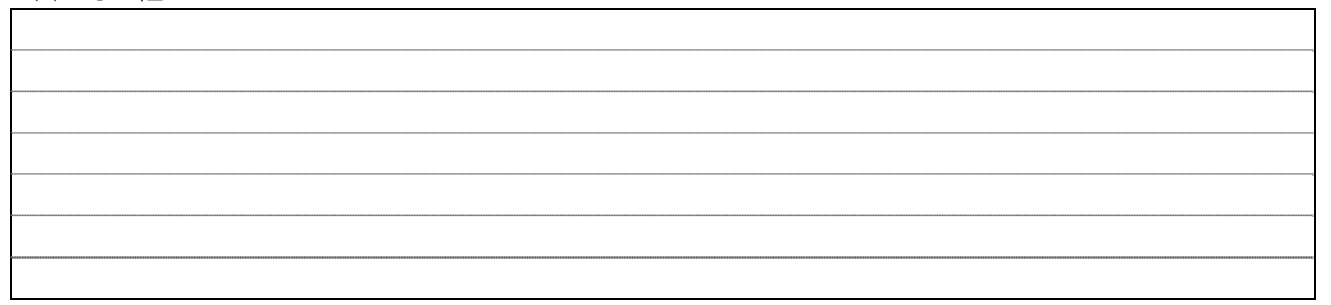

# 10. 納品時チェックシート [滋賀県基準(案)]

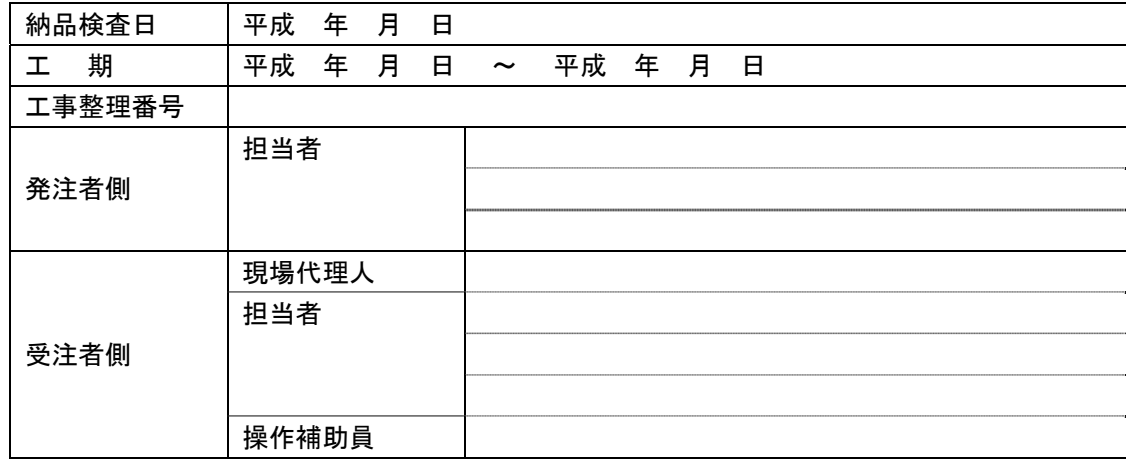

## (1) 電子媒体の確認

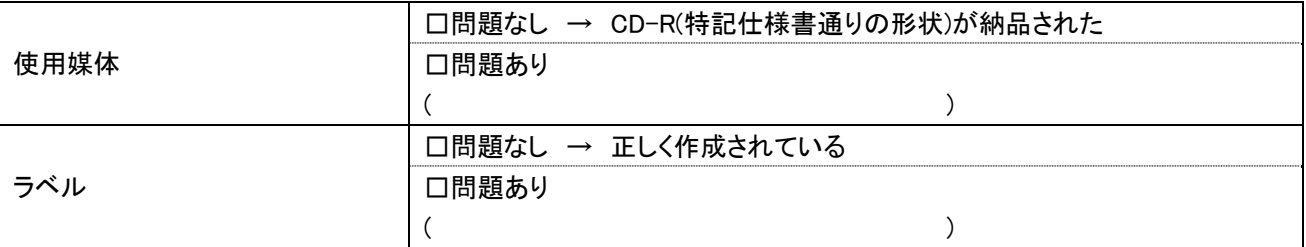

## (2) ウィルスチェック等

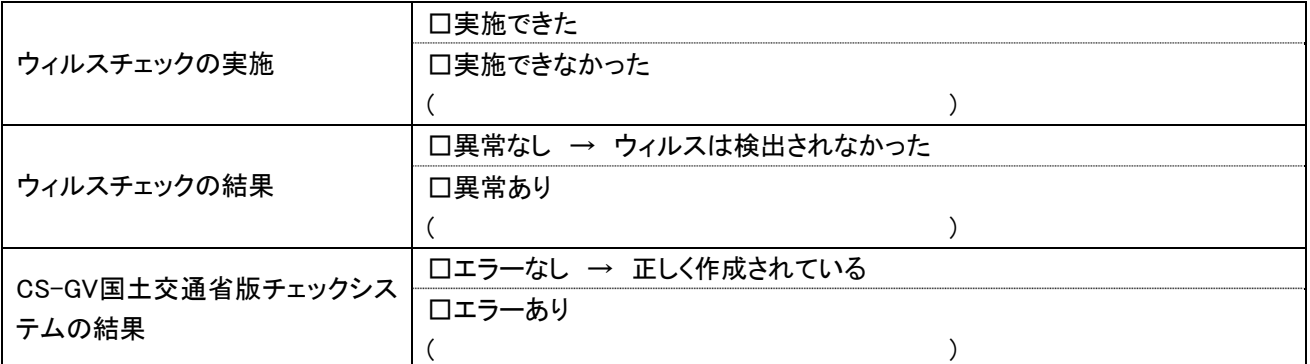

## (3) フォルダ構成/ファイル名

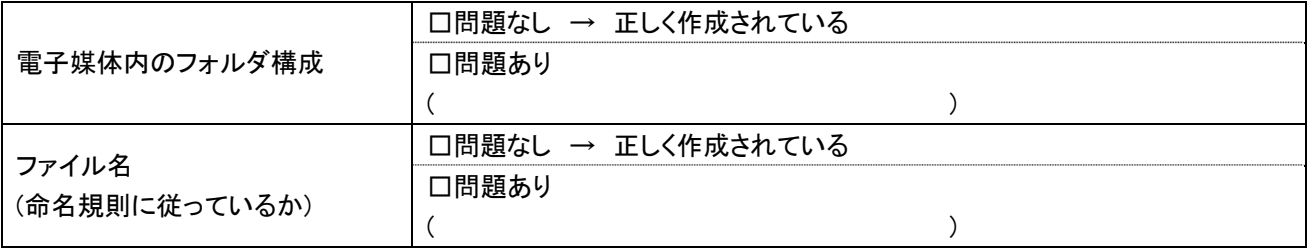

(4) 管理ファイルのデータ項目内容チェック

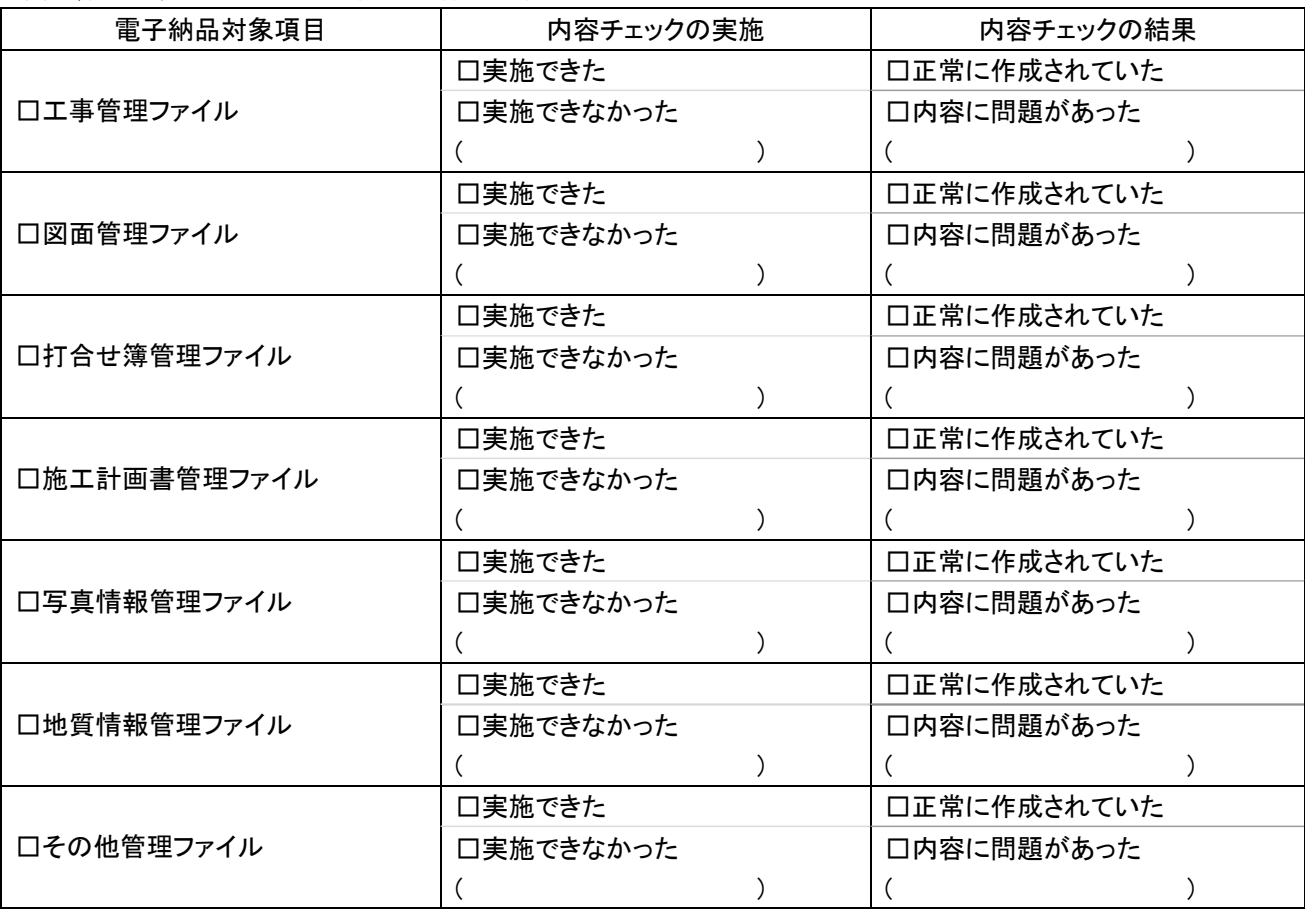

(5) 電子データ内容と印刷出力との内容照合チェック

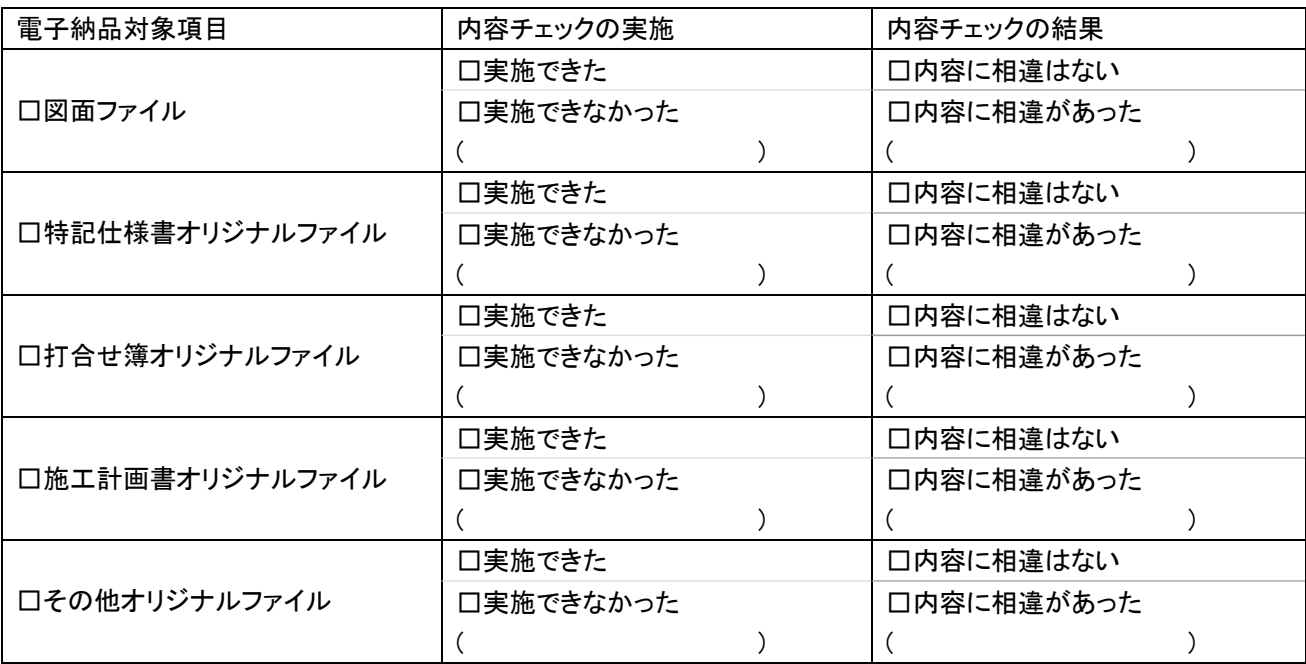

(6) 電子媒体のチェック

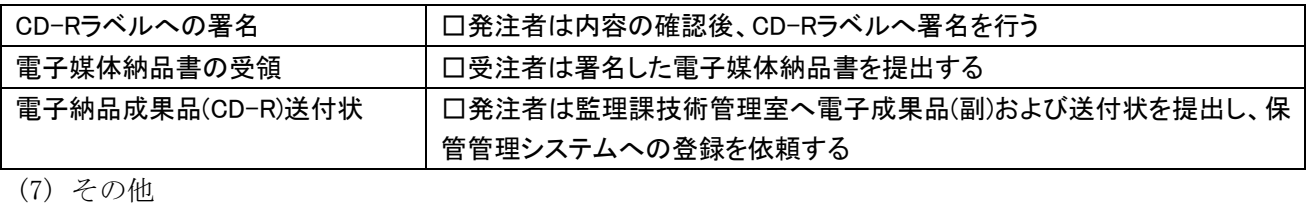